# QnA형식으로 알아보는 WannaCry 랜섬웨어 대응 가이드

2017. 05

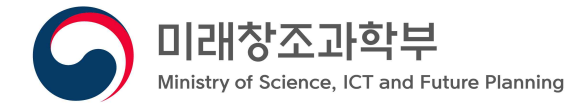

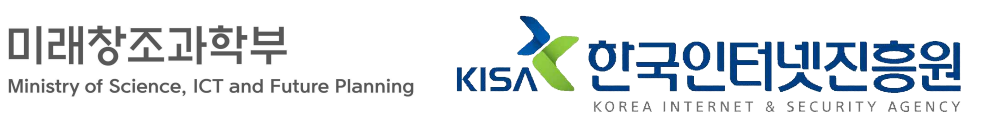

※ 본 보고서의 전부나 일부를 인용 시, 반드시 [자료:한국인터넷진흥원(KISA)]를 명시하여 주시기 바랍니다.

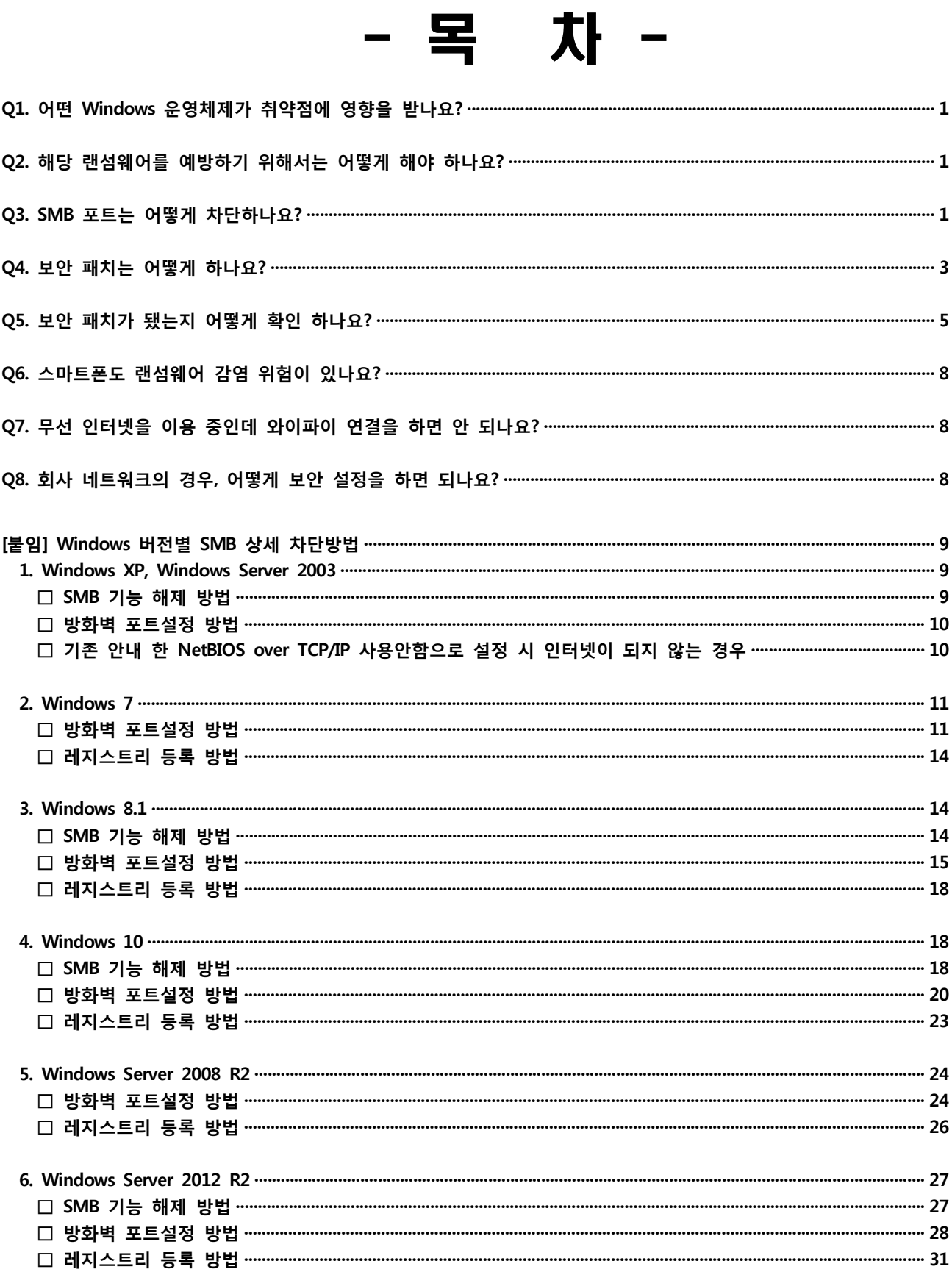

#### **Microsoft SMB 취약점을 이용한 랜섬웨어 관련 FAQ**

**Q1. 어떤 Windows 운영체제가 취약점에 영향을 받나요?**

○ 공개 된 공격 도구 별 영향 받는 소프트웨어는 아래와 같습니다.

- Windows 모든 운영체제

\* 최신 보안패치를 적용하여 사용하고 있으시다면 해당 취약점의 영향을 받지 않습니다.<br>**\*\* WannaCry 변종이 존재할 가능성이 있어 지속적인 주의 필요** 

## **Q2. 해당 랜섬웨어를 예방하기 위해서는 어떻게 해야 하나요?**

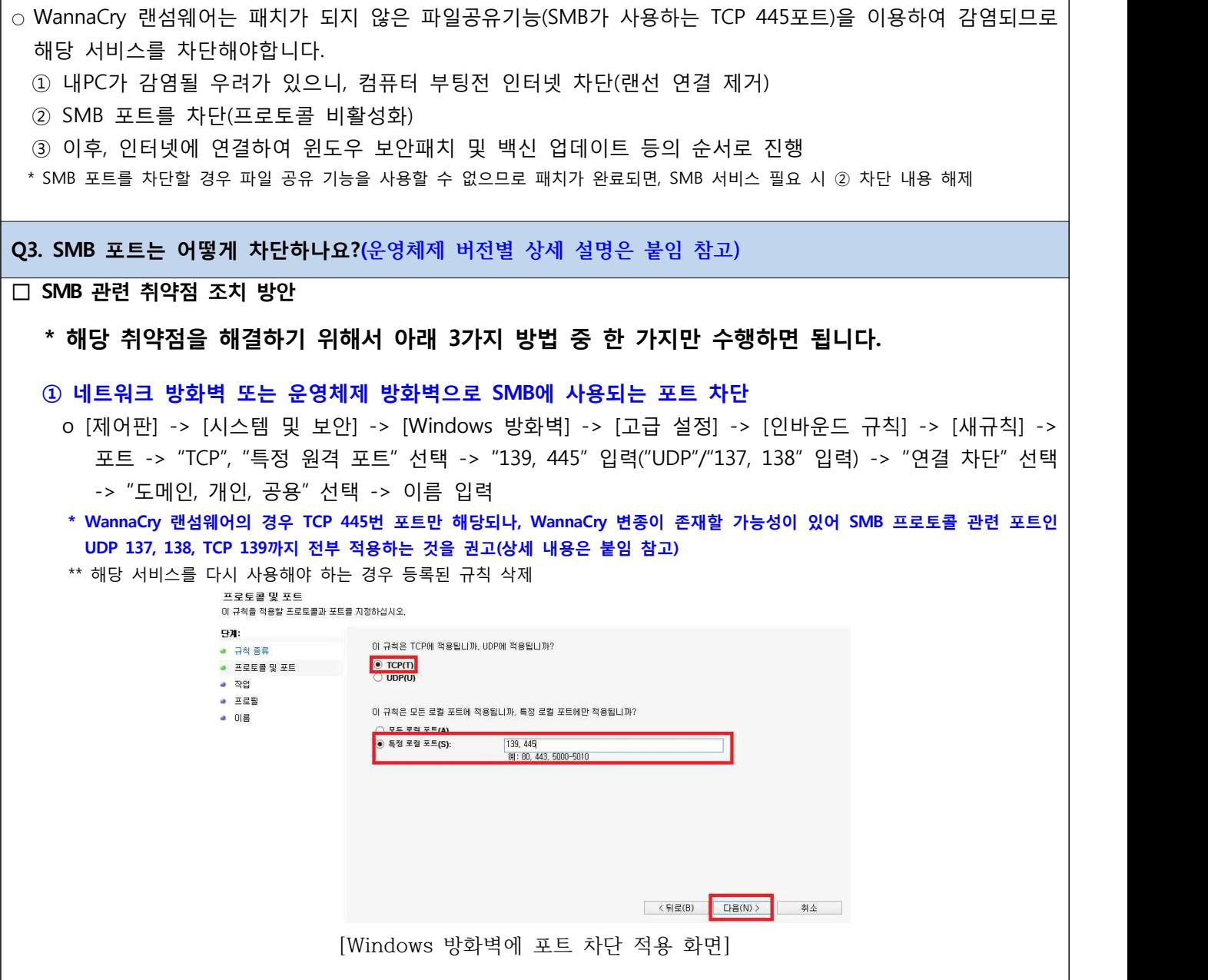

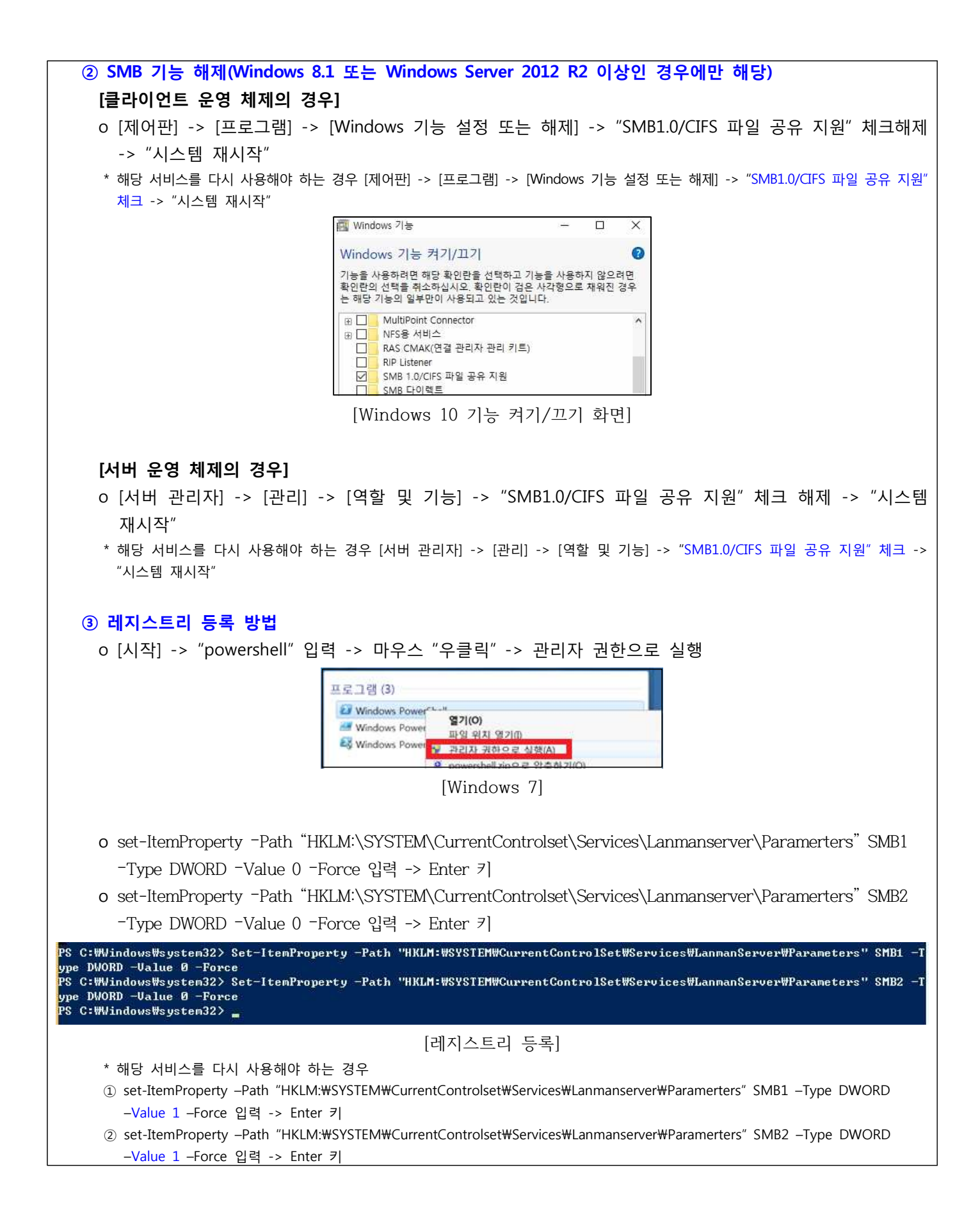

#### **Q4. 보안 패치는 어떻게 하나요?**

**□** 이번 취약점에 대해서는 Microsoft에서 지원하지 않는 운영체제에서도 긴급 보안 업데이트를 배포하였으며, 아래와 같이 업데이트 권고 드립니다.

### **o 자동 업데이트가 해제되어 있거나, XP 등 서비스 지원이 종료된 운영체제의 경우 아래 표에서 해당 버전에 맞는 파일 다운로드하여 수동 설치**

 **- 버전별 보안패치 파일 다운로드 링크**

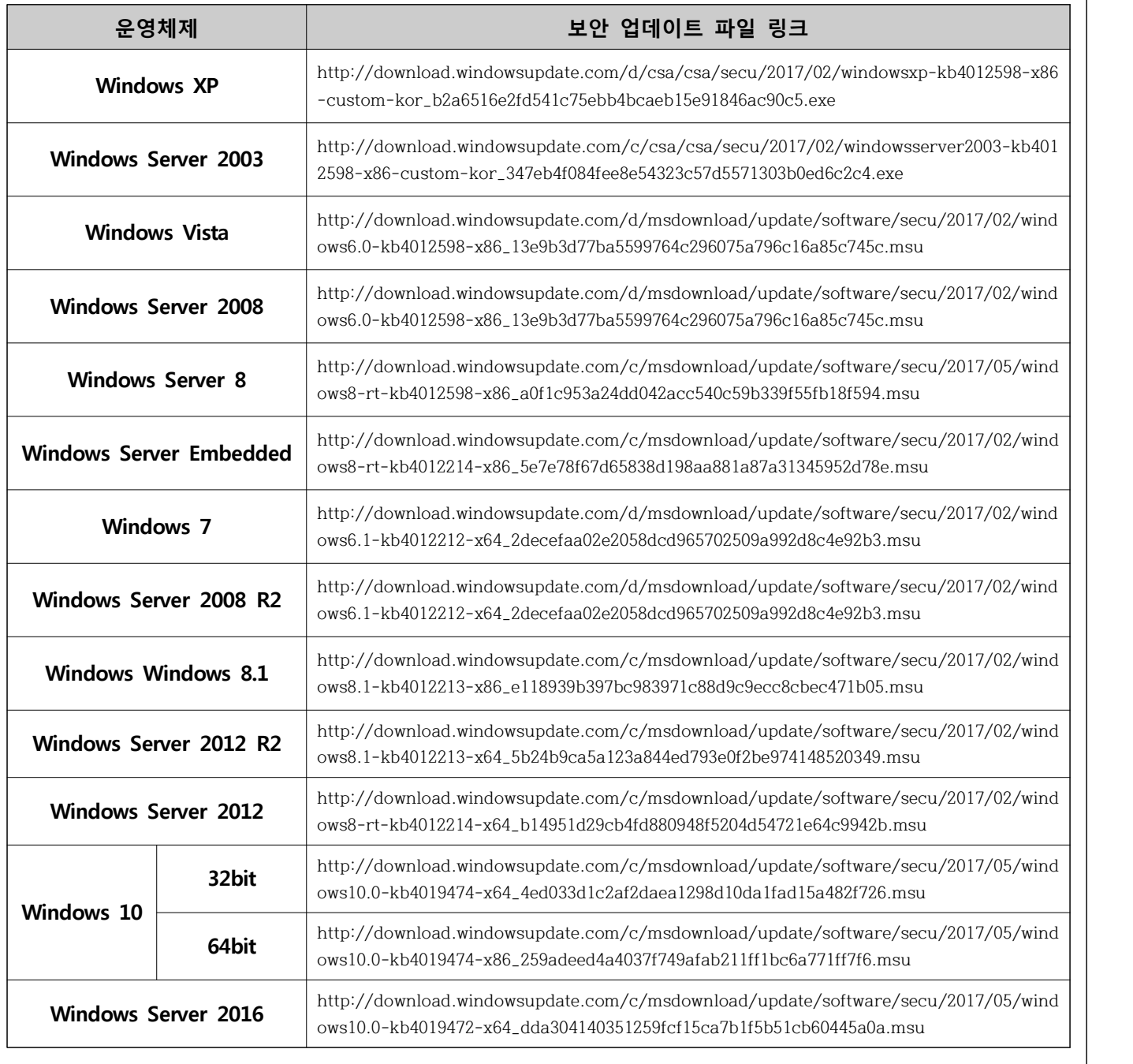

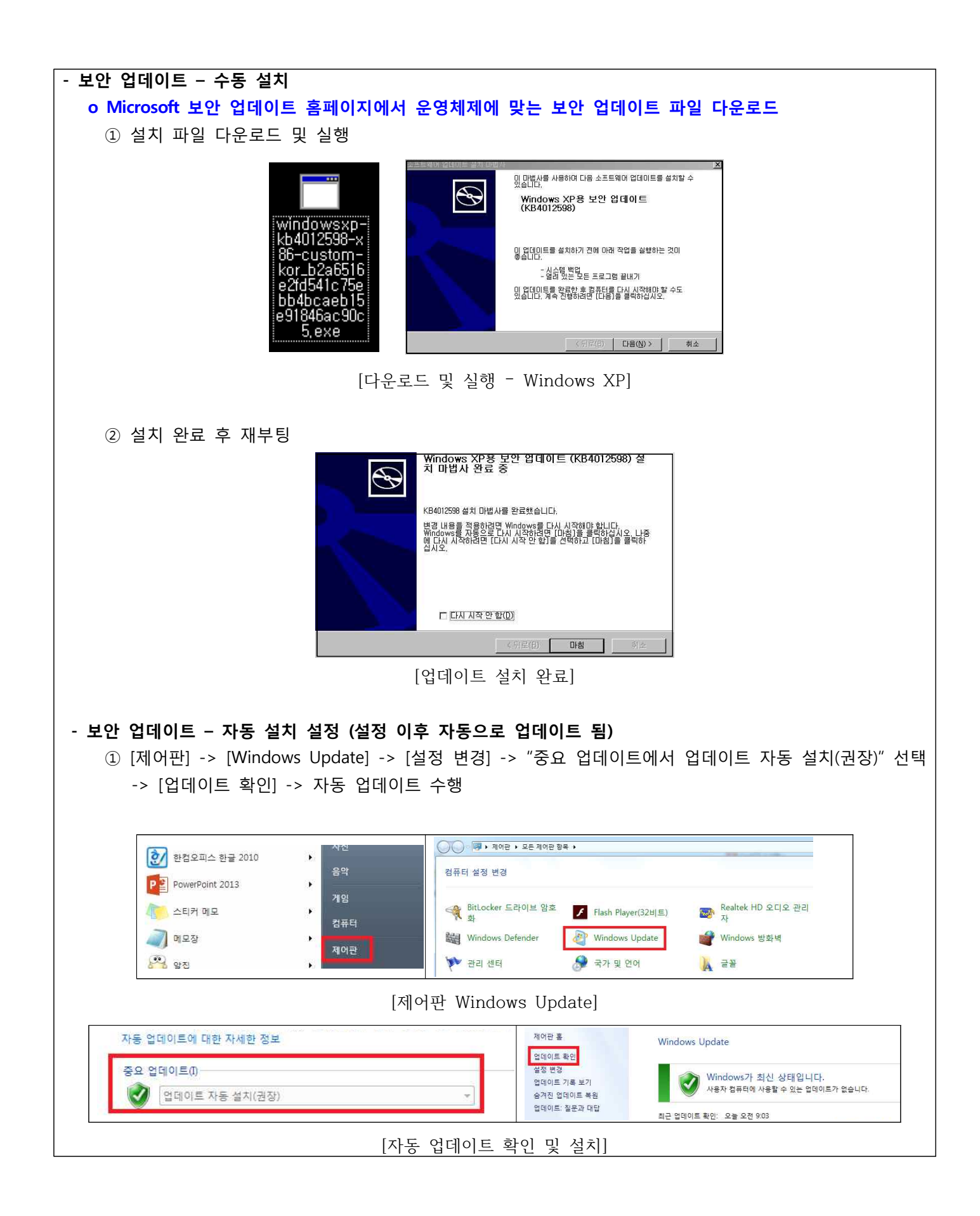

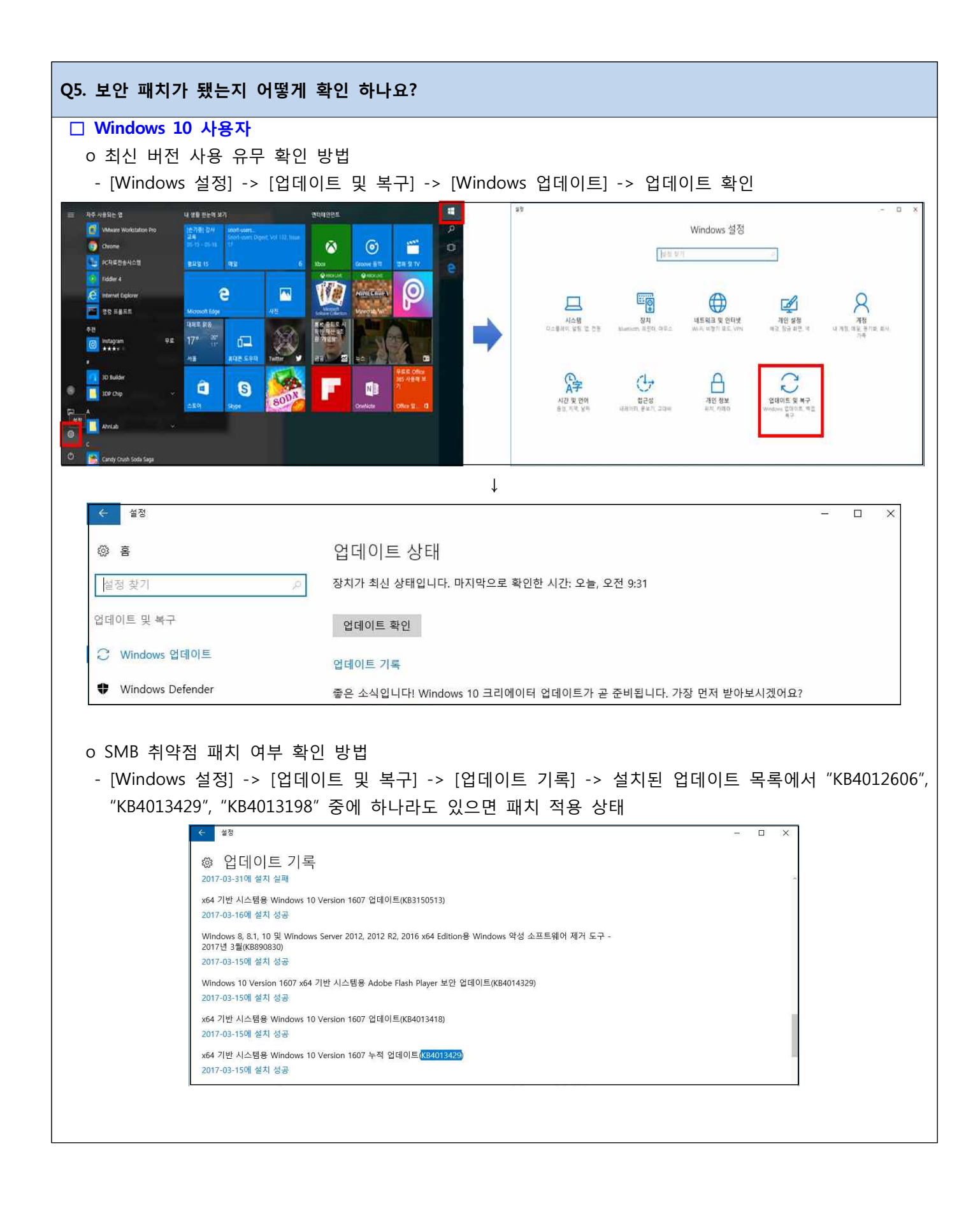

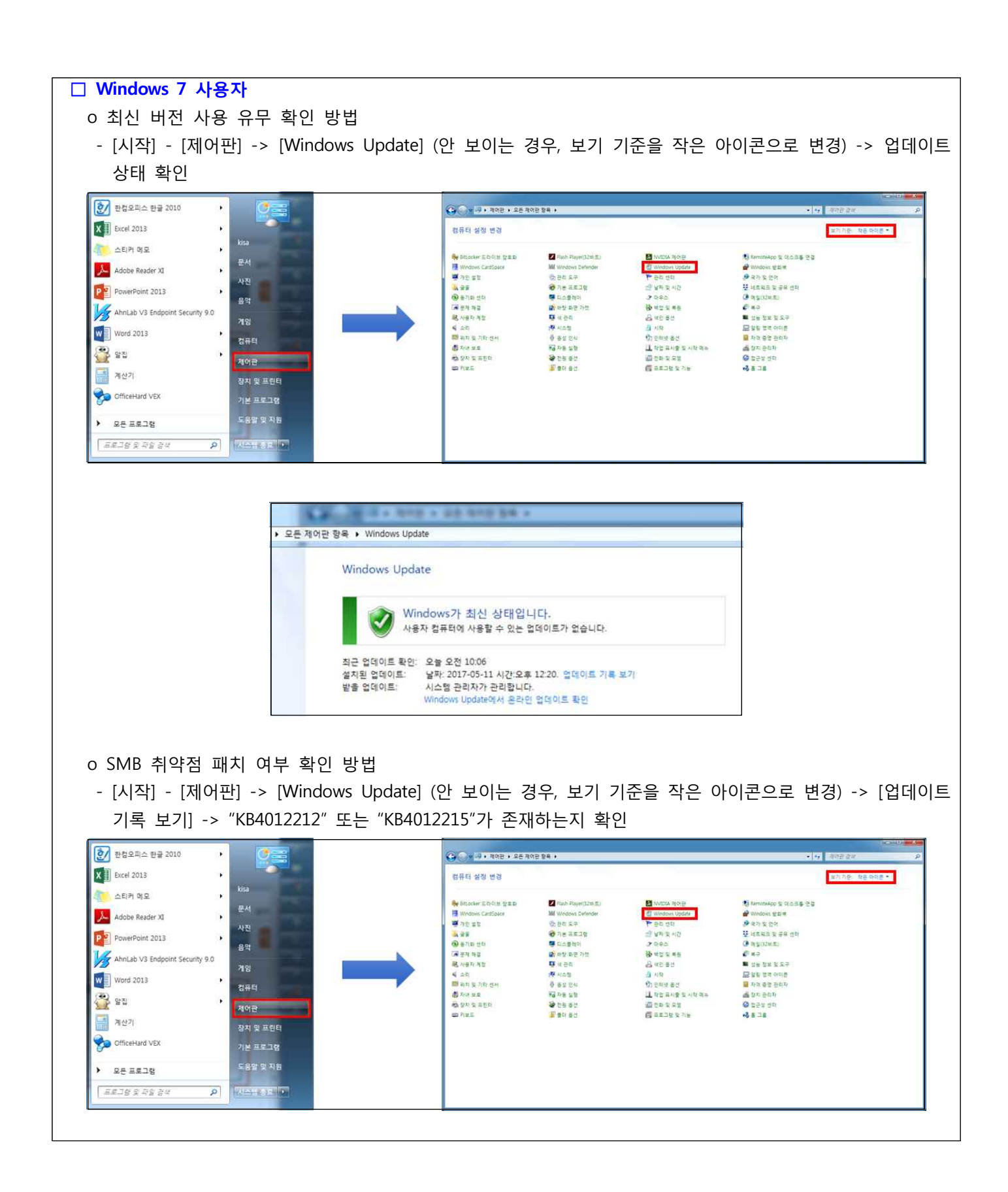

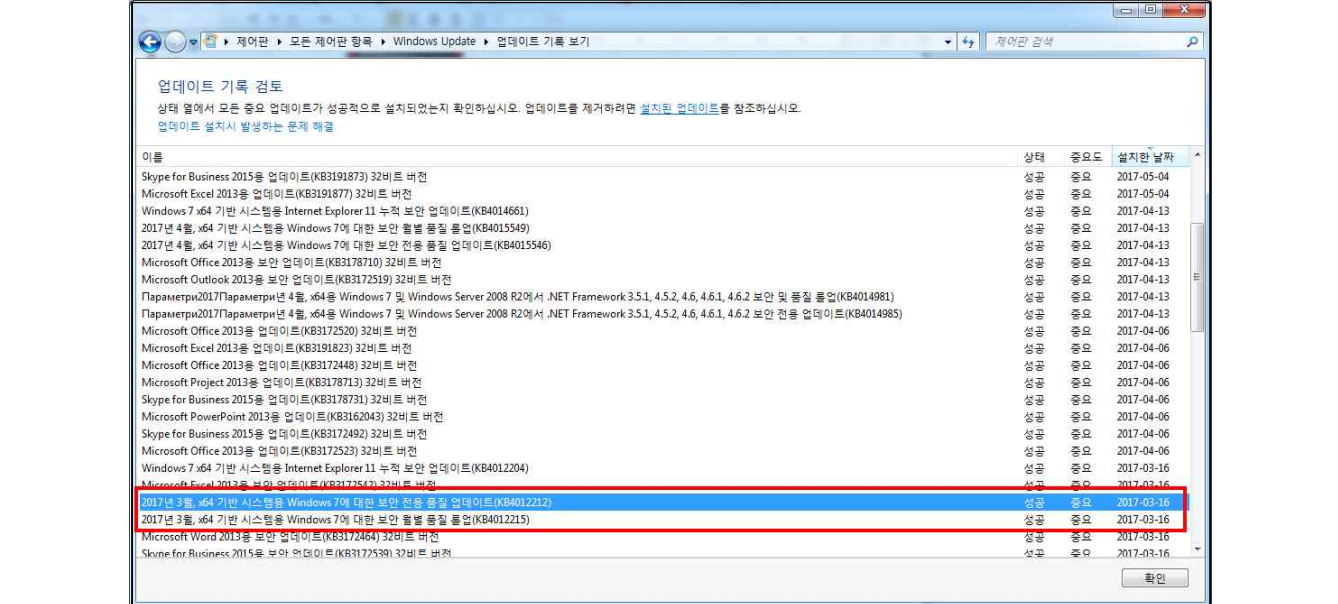

## **□ Windows XP 사용자**

- o SMB 취약점 패치 여부 확인 방법
- [Windows 키 + r] 후, "cmd" 입력

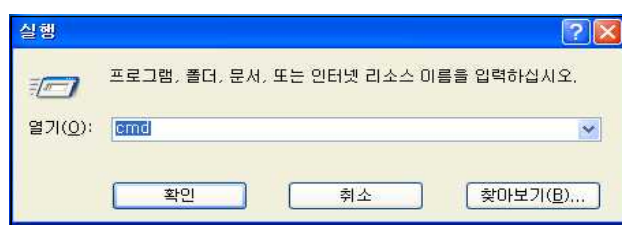

- cmd 창에서 "wmic qfe list" 입력 후 엔터

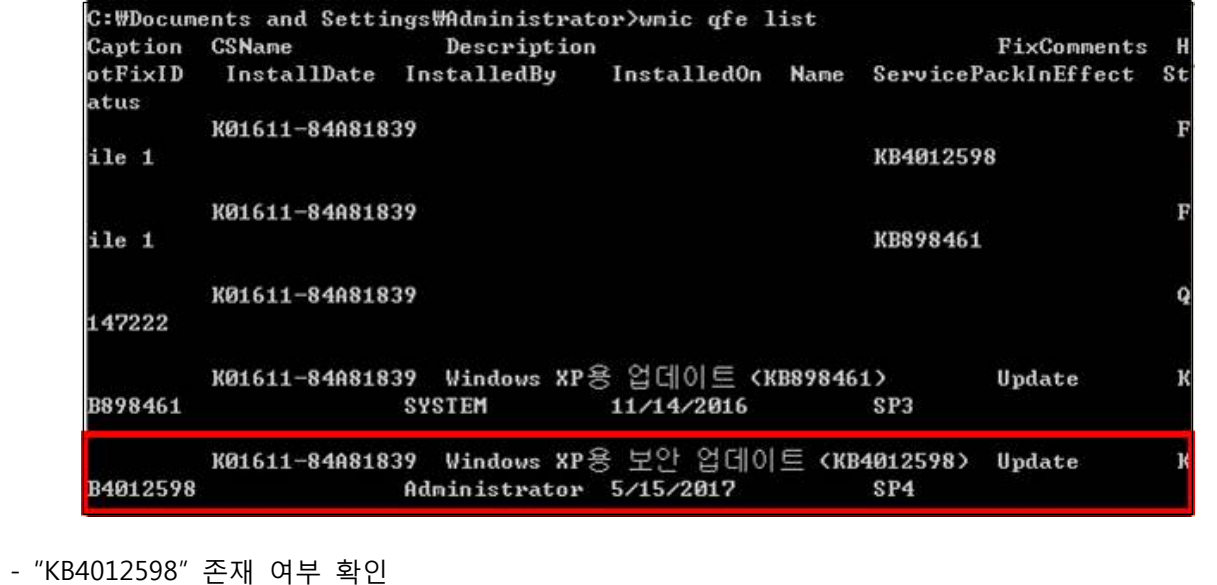

#### **Q6. 스마트폰도 랜섬웨어 감염 위험이 있나요?**

○ WannaCry 랜섬웨어의 경우 윈도우 운영체제의 취약점을 악용한 공격이기 때문에 안드로이드, 아이폰과 같은 스마트폰 기종은 공격 대상에서 제외됩니다.

\* 단, 변종 출현이 가능

**Q7. 무선 인터넷을 이용 중인데 와이파이 연결을 하면 안 되나요?**

○ 네트워크 연결의 경우, 랜섬웨어에 감염됐을 때의 가능성을 대비하여 피해 확산을 방지하기 위해 네트워크를 차단하라고 권고 드리는 것입니다. 예방 방법대로 방화벽 포트 설정 및 윈도우 업데이트 버전이 최신인 경우 평소대로 PC 사용하셔도 됩니다.

**Q8. 회사 네트워크의 경우, 어떻게 보안 설정을 하면 되나요?**

○ 회사의 방화벽 인바운드 정책에 UDP 137번, 138번과 TCP 139번, 445번을 차단하셔야 합니다.<br>- WannaCry 랜섬웨어의 경우 TCP 445번 포트만 해당되나, WannaCry 변종이 존재할 가능성이 있어 SMB 프로토콜 관련 포트인 UDP 137, 138, TCP 139까지 전부 적용하는 것을 권고 ○ 방화벽이 내부망 내에 존재하지 않는 경우, 개별 직원 PC에서 직접 방화벽 설정을 추가 하도록 해야 합니다.

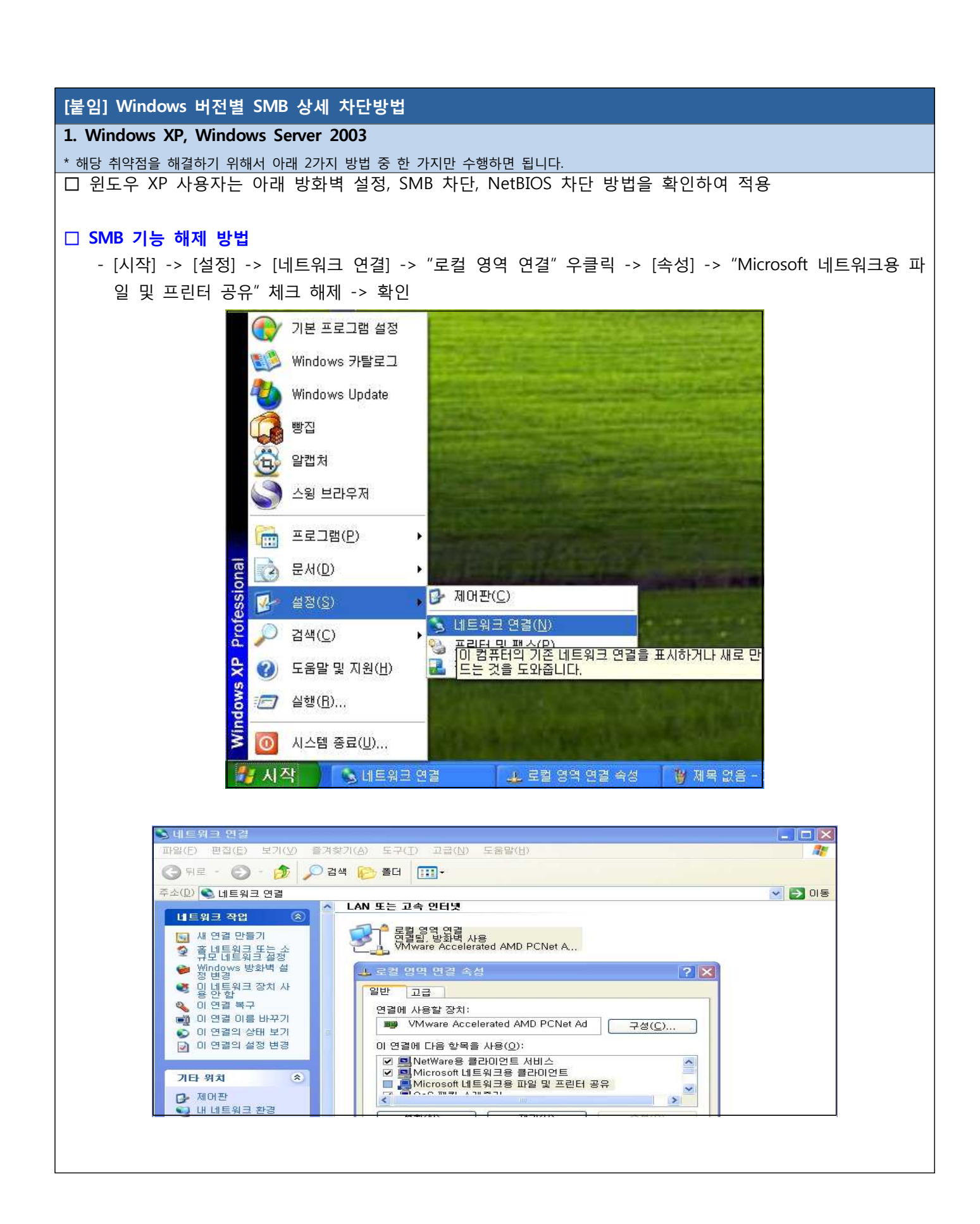

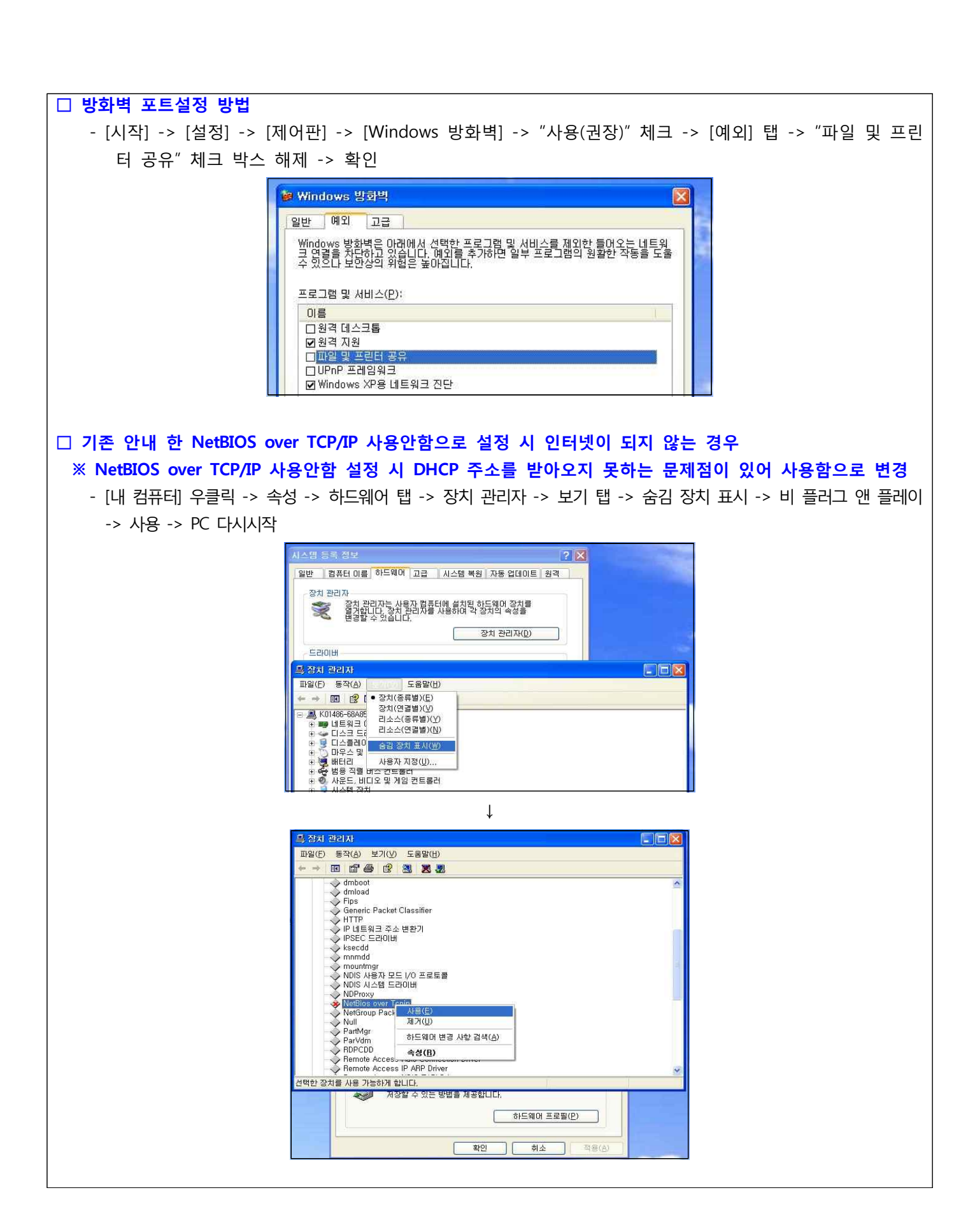

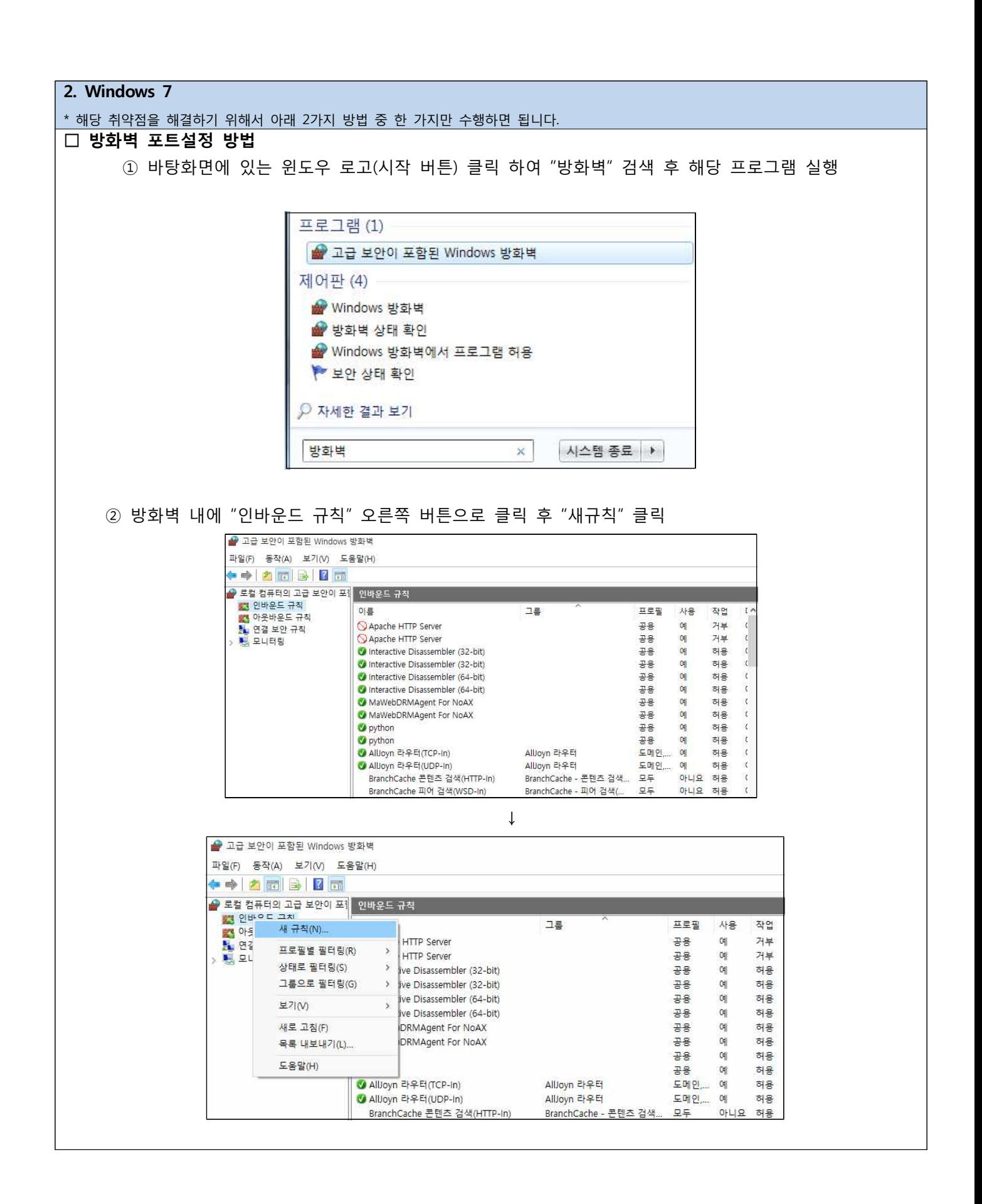

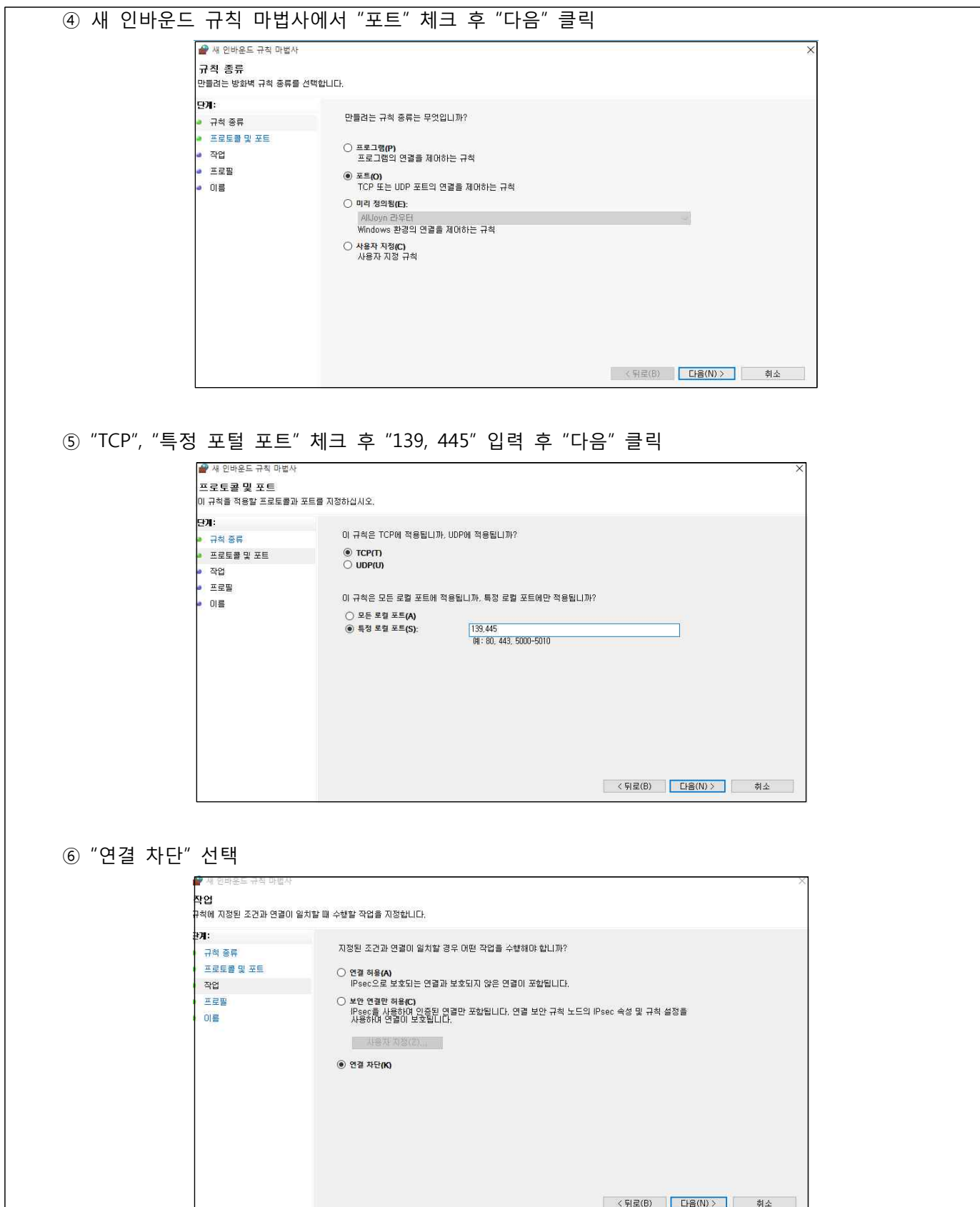

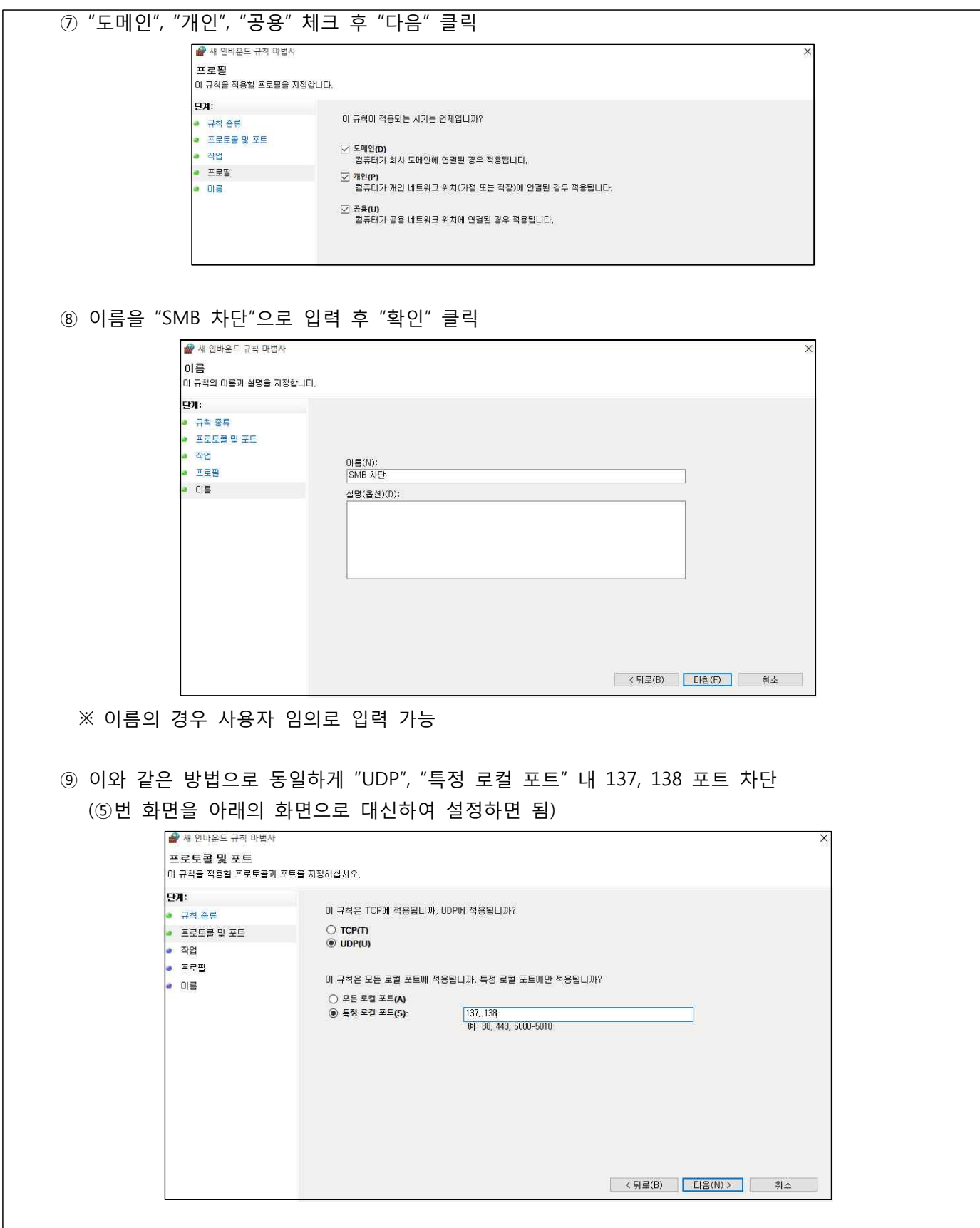

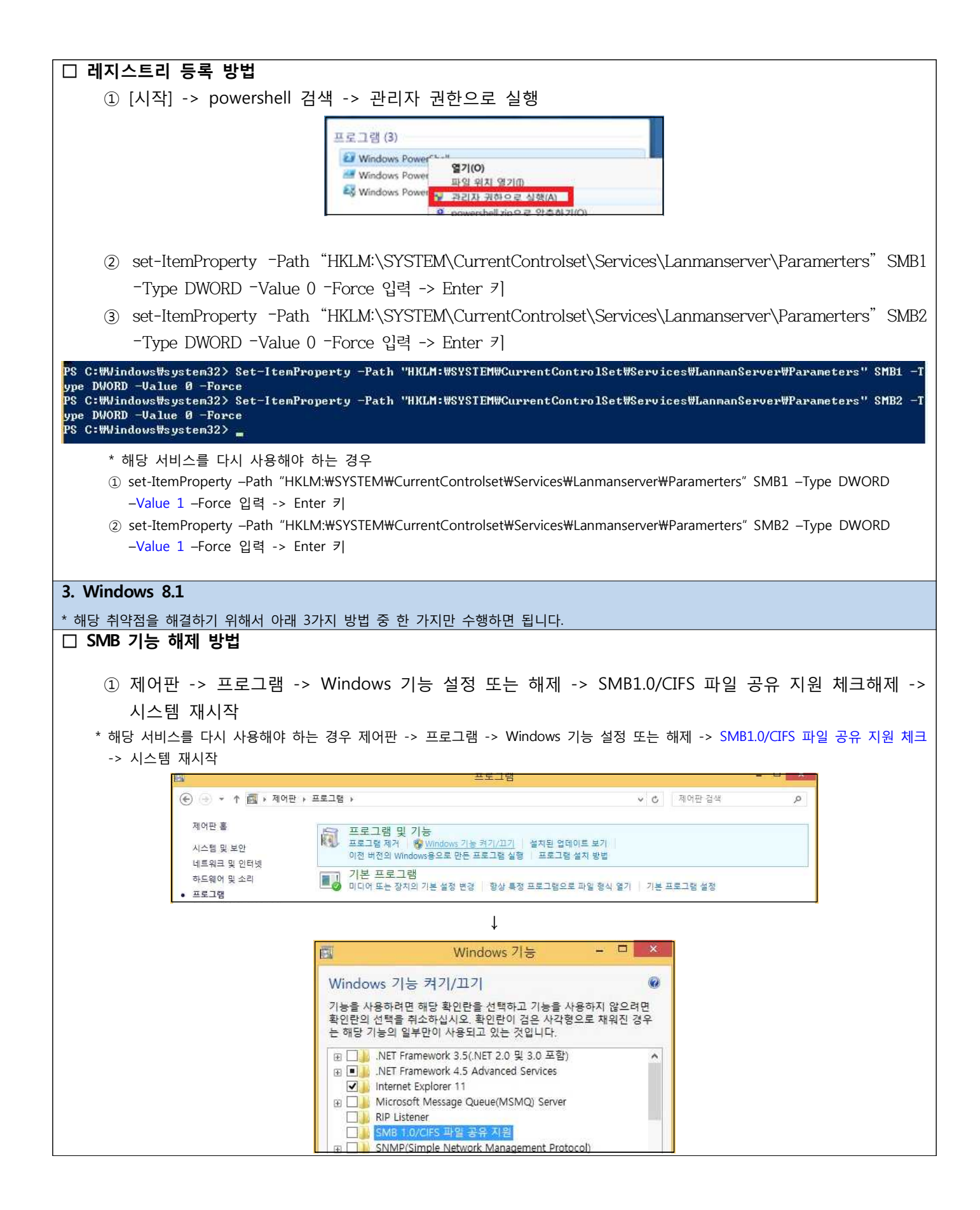

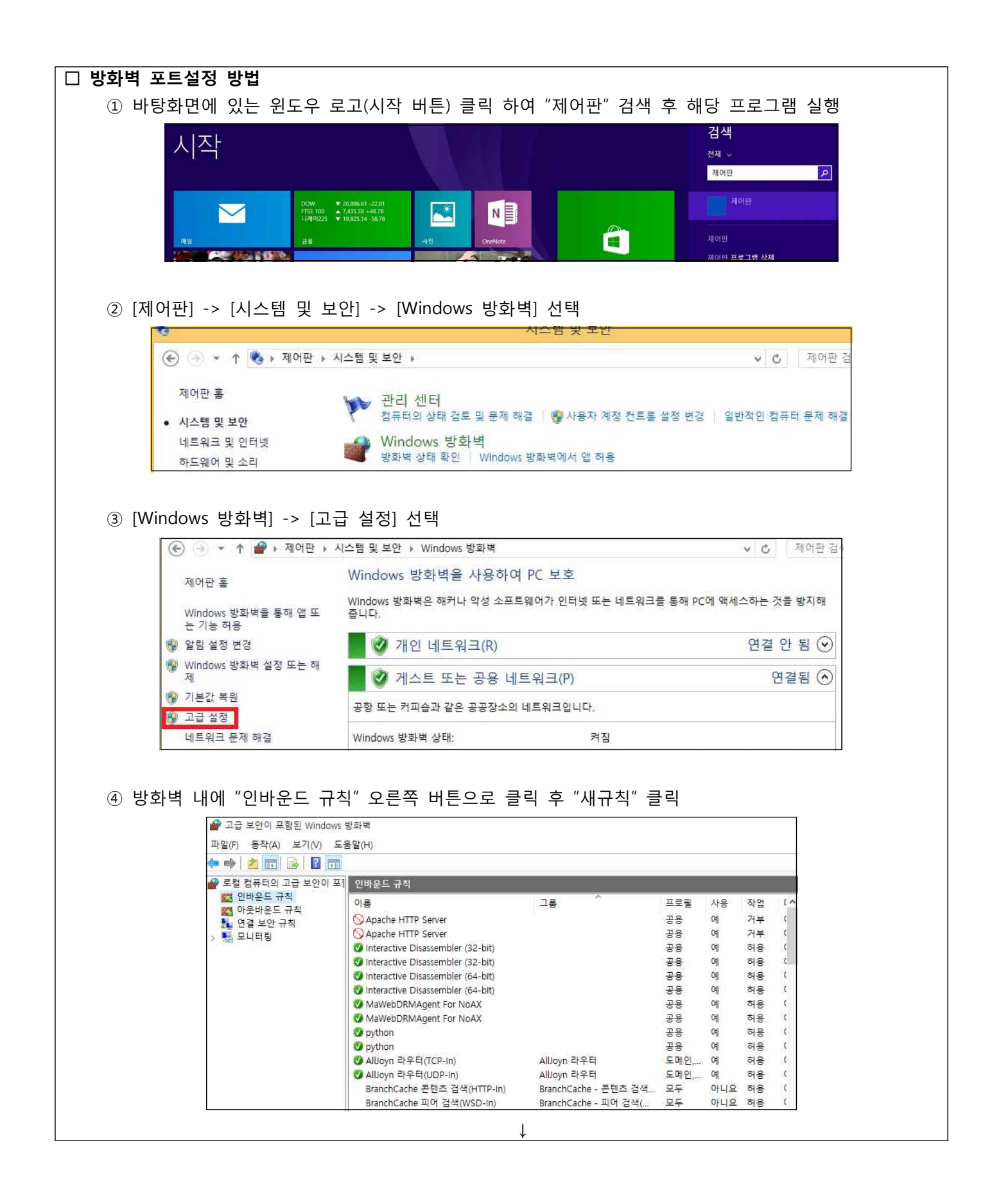

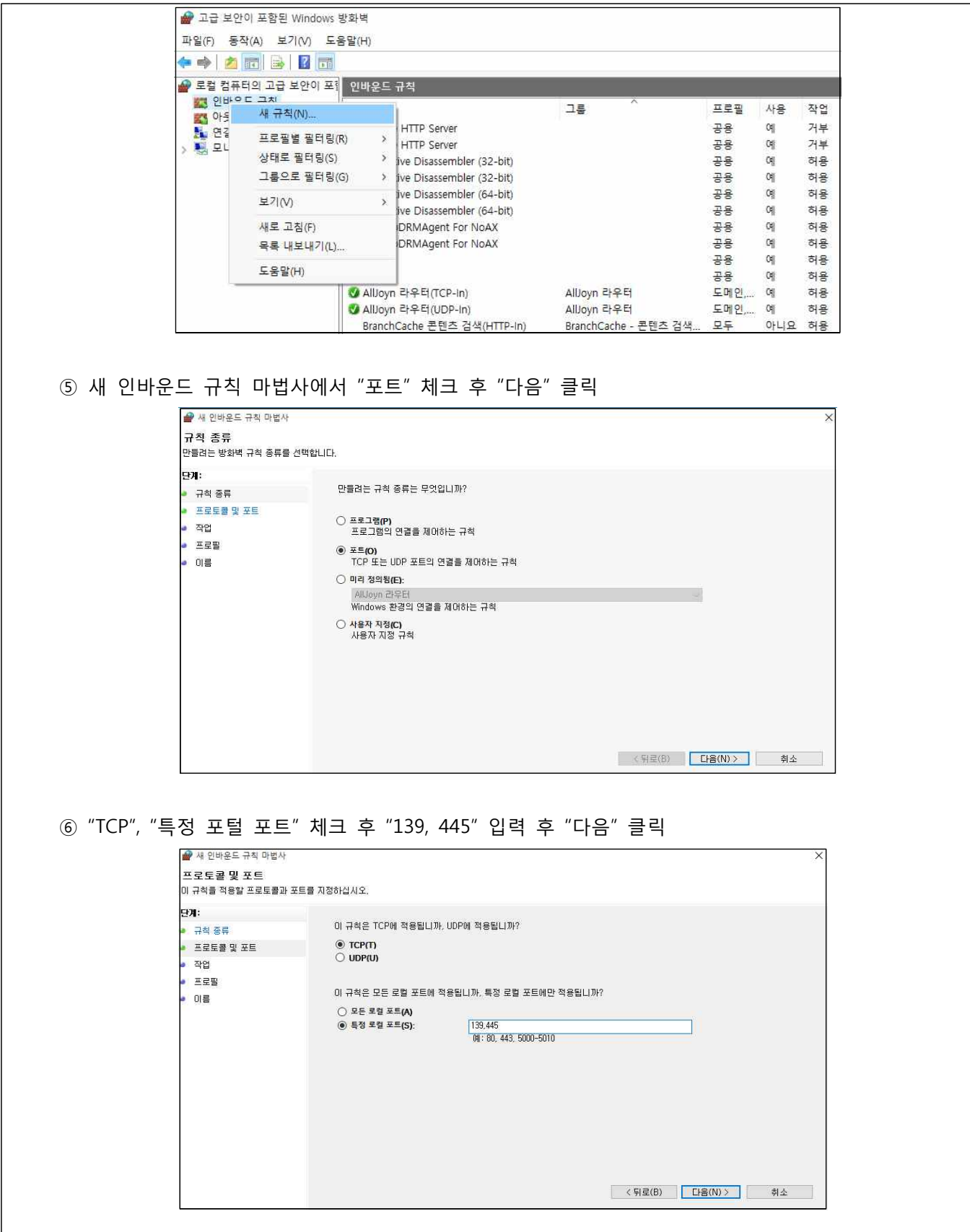

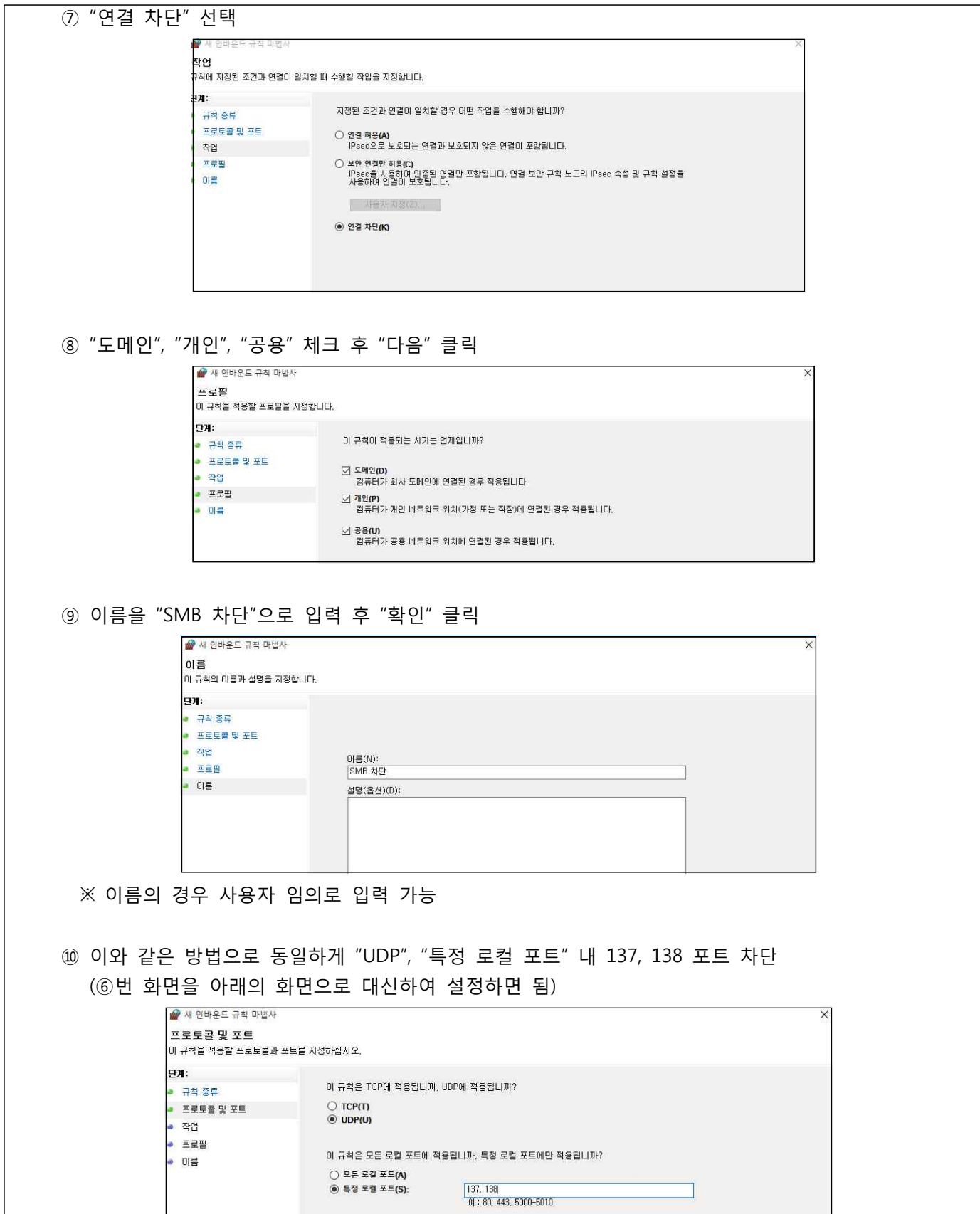

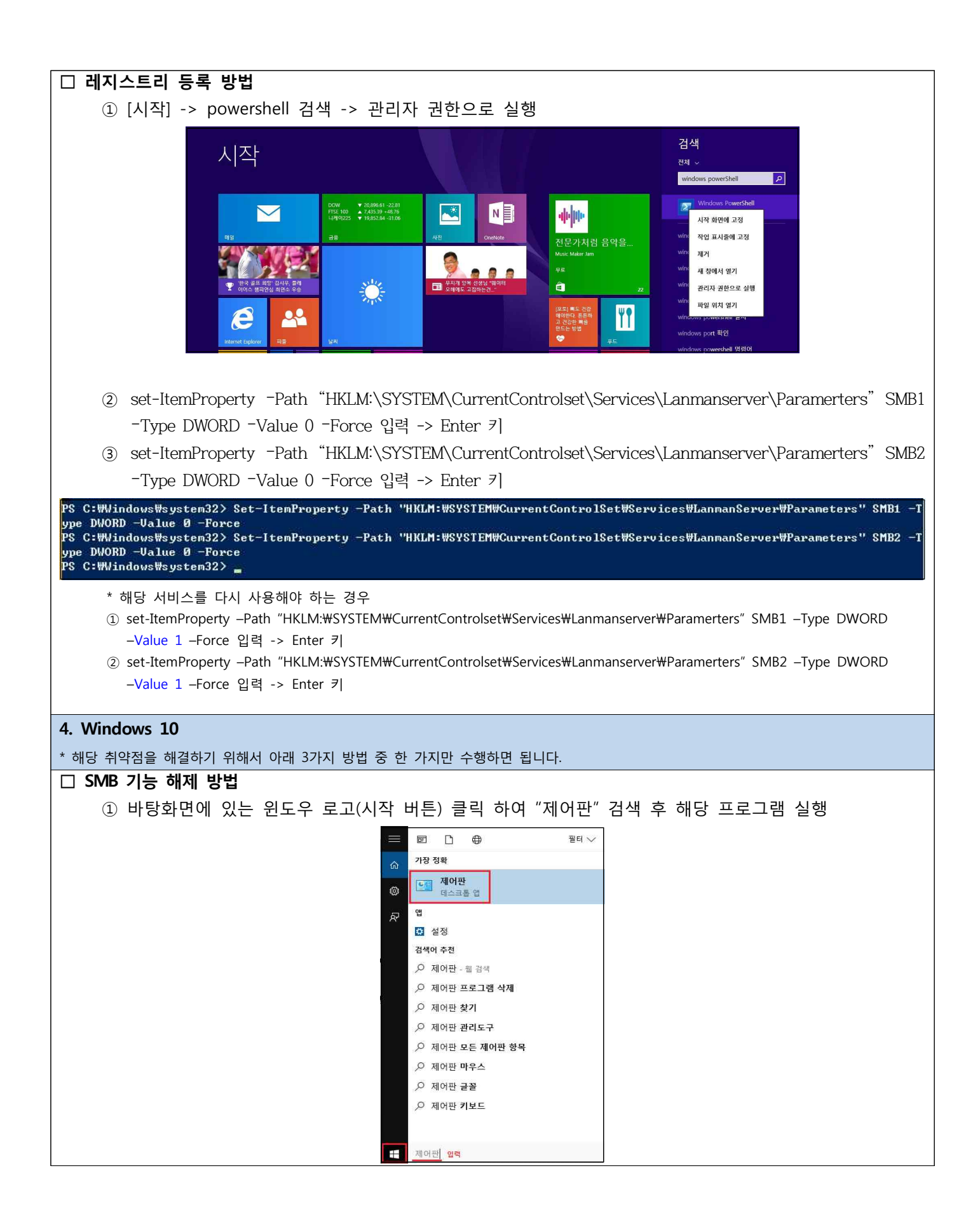

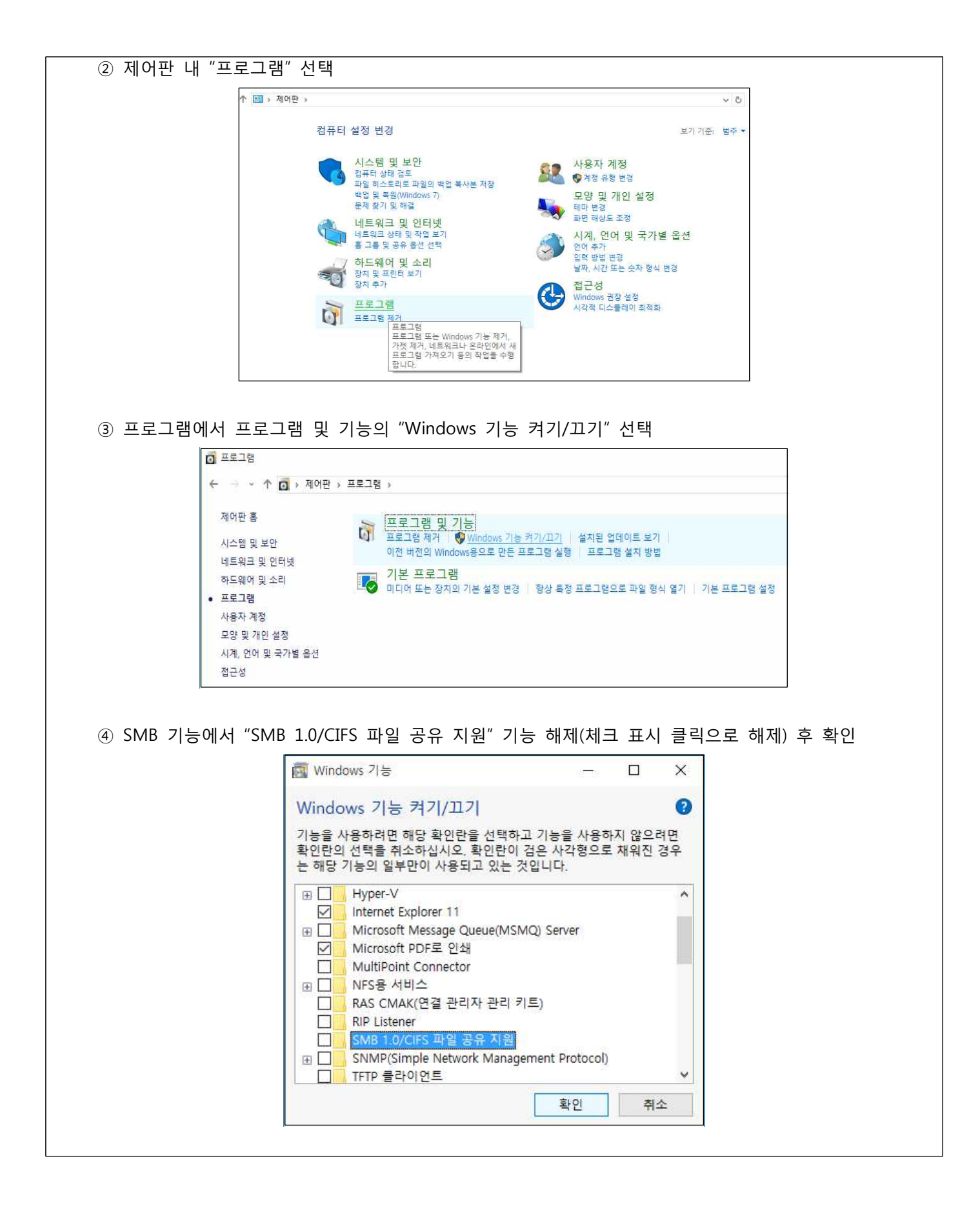

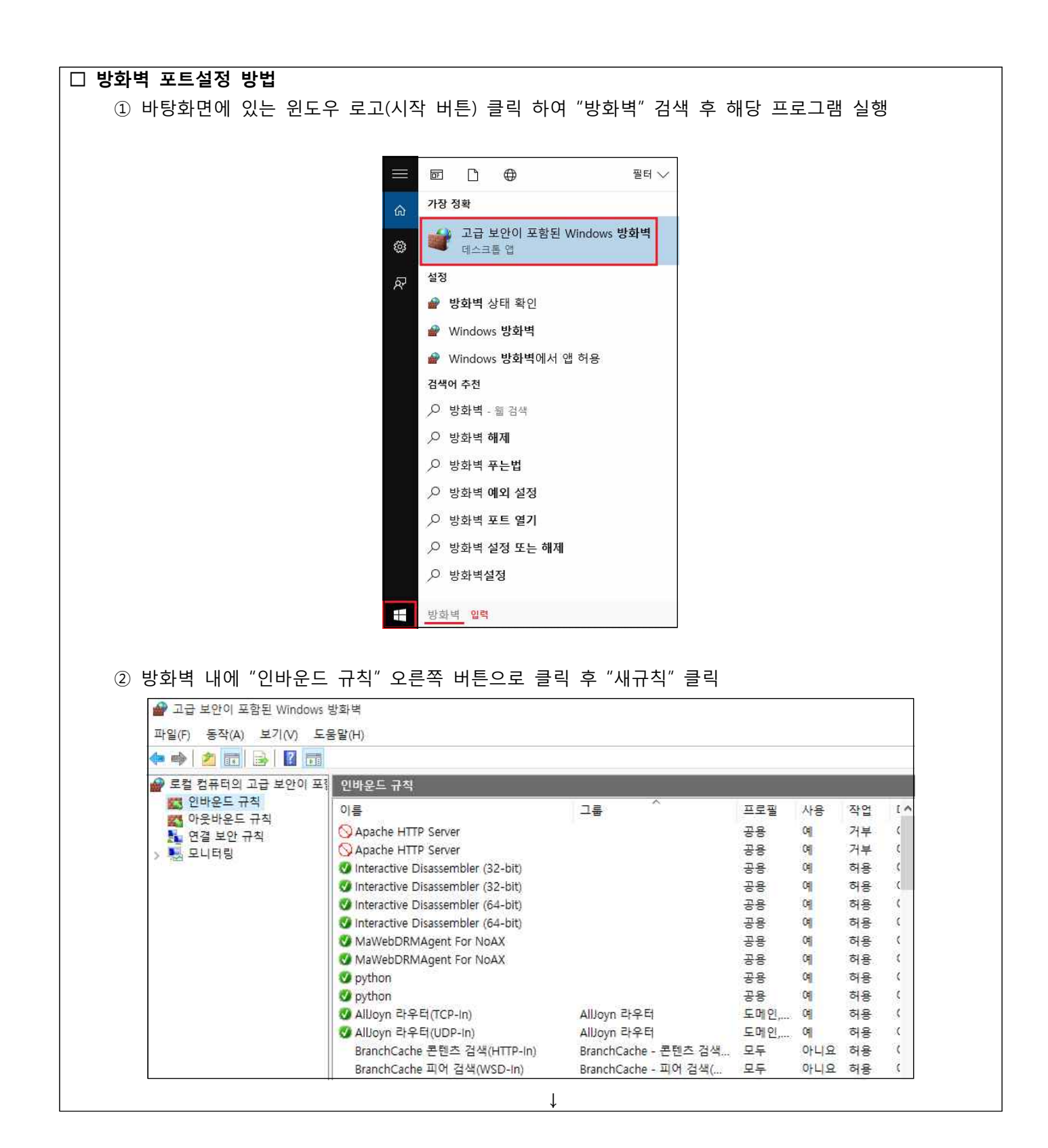

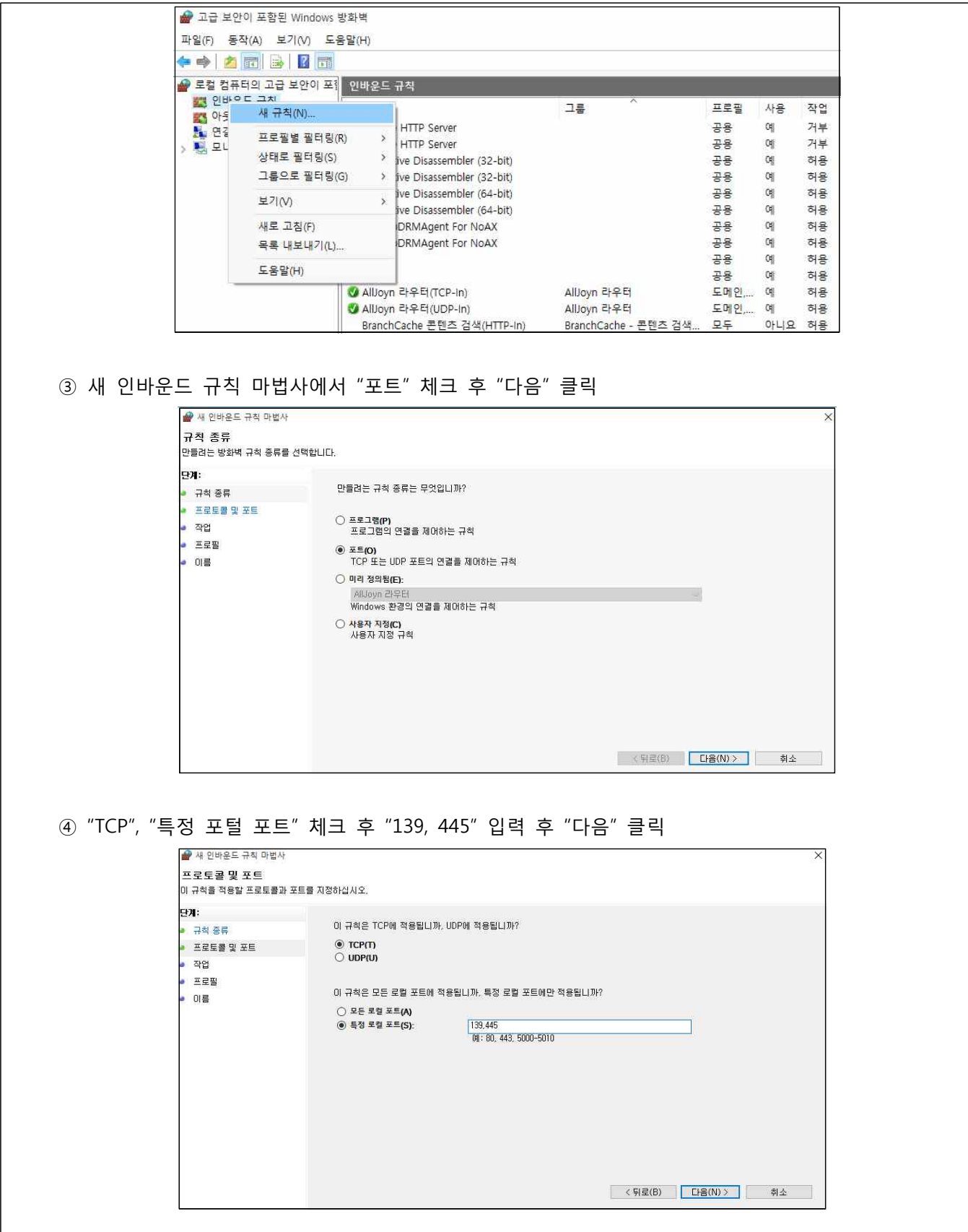

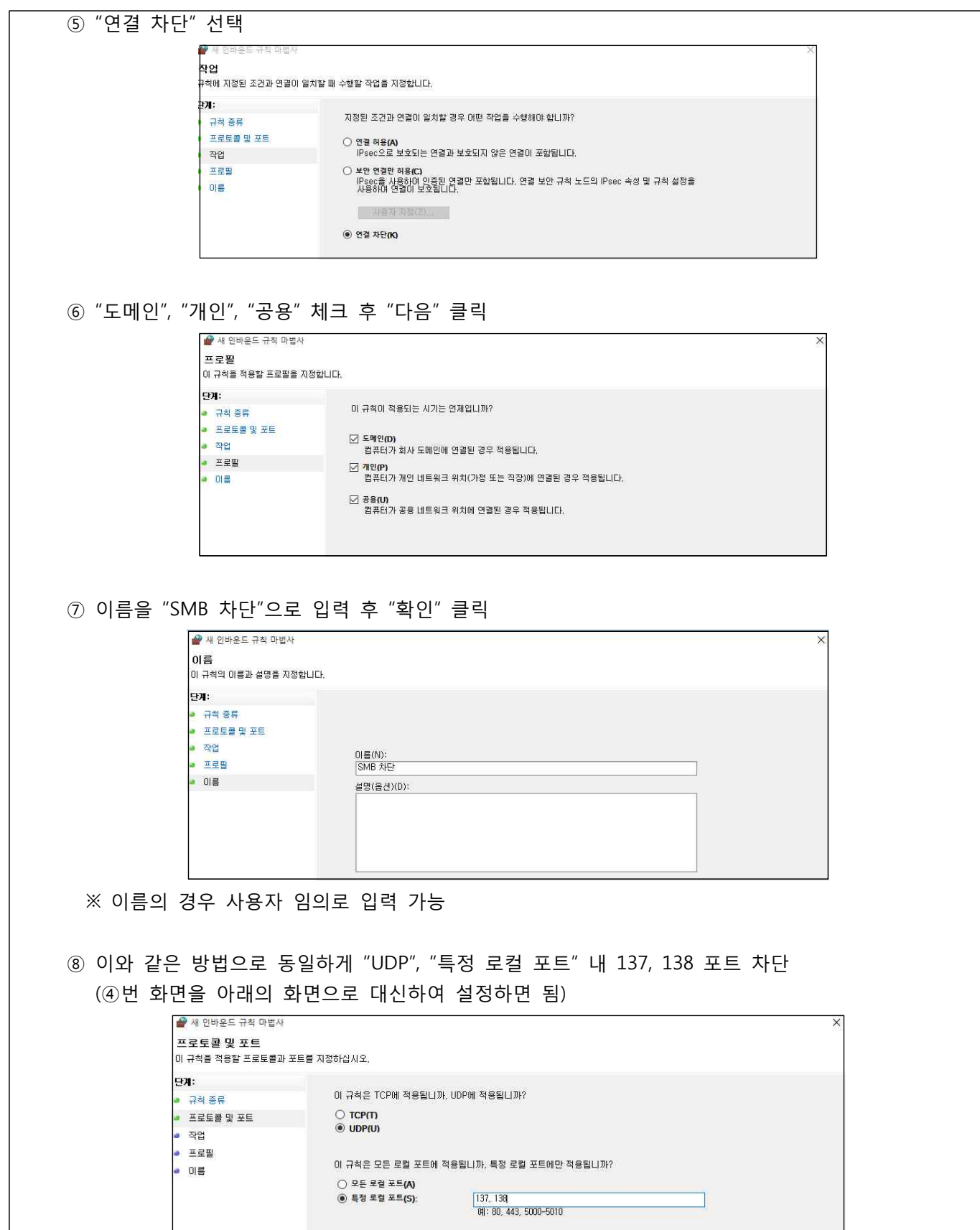

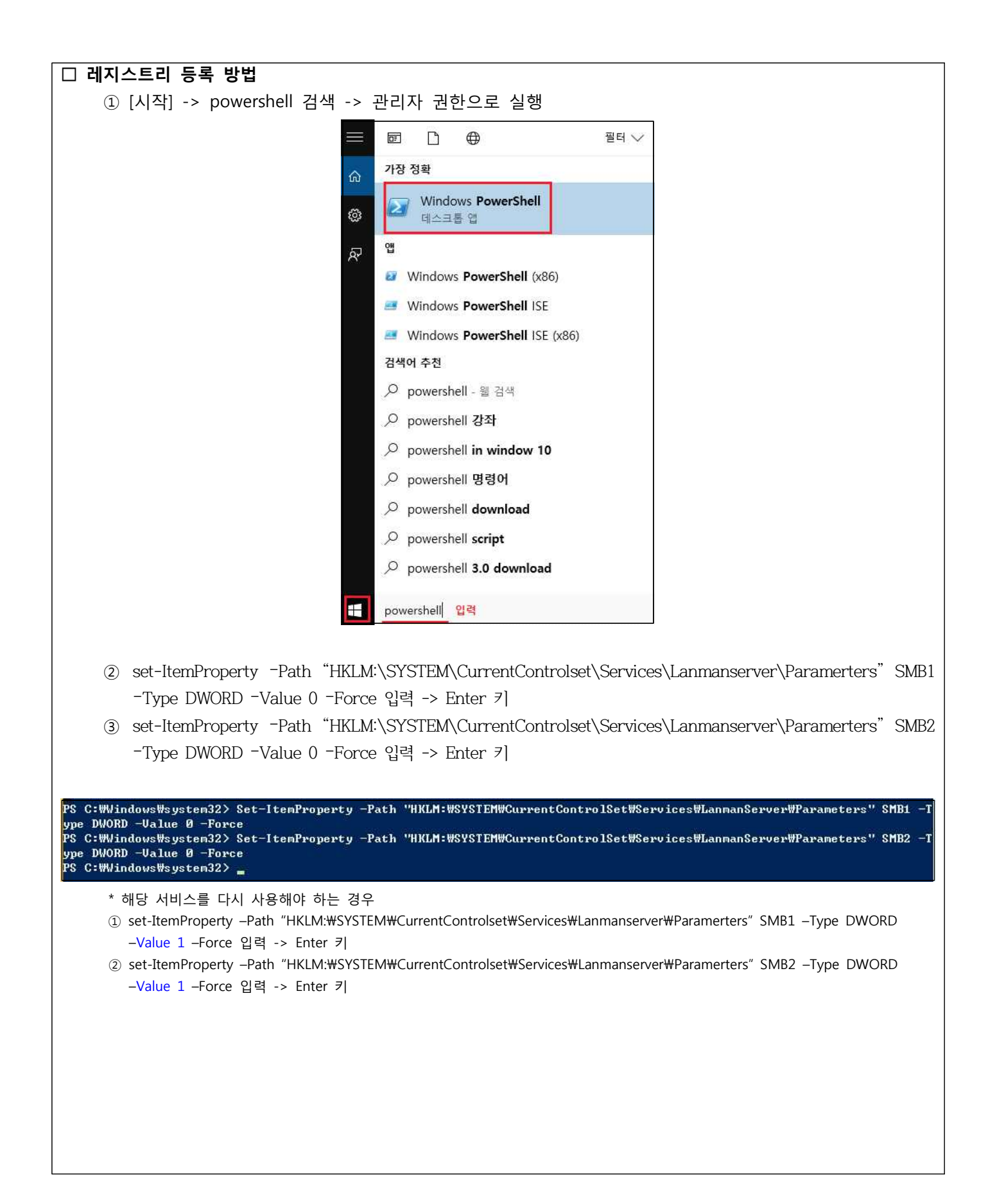

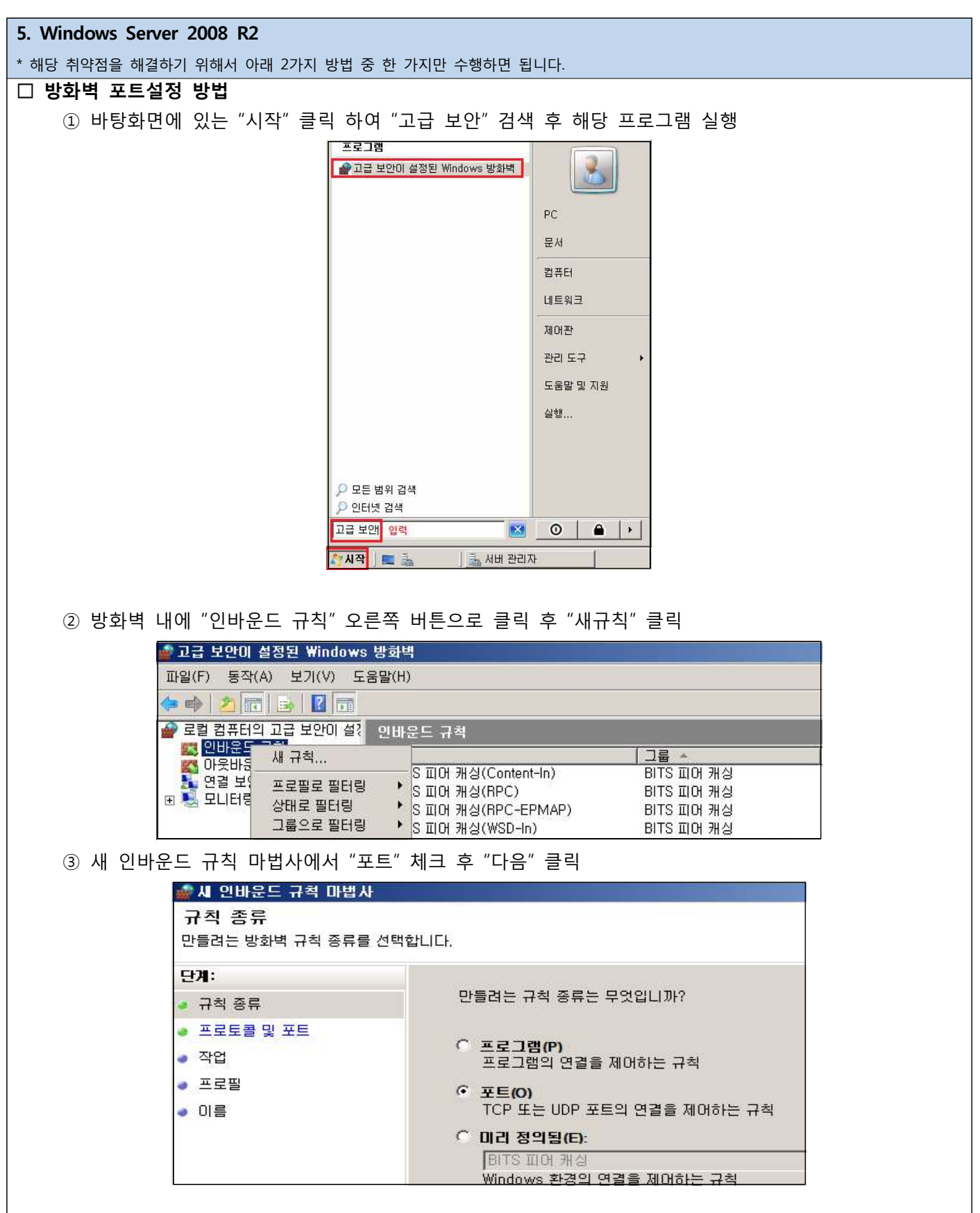

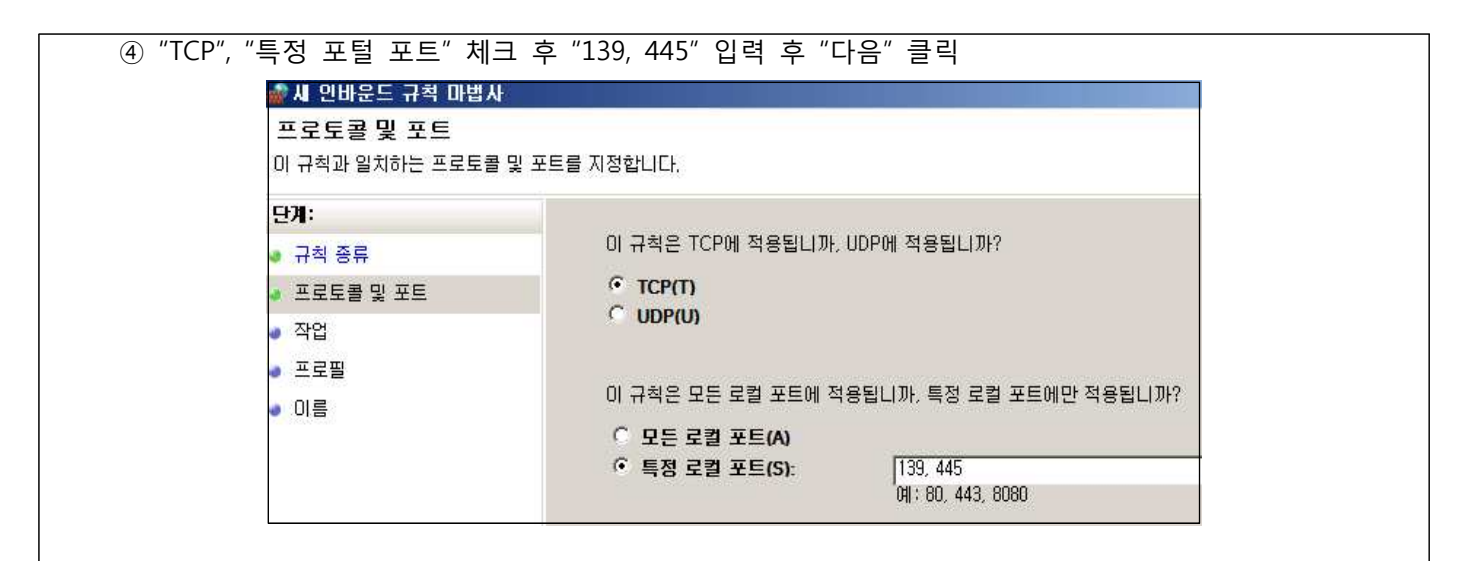

```
 ⑤ "연결 차단" 선택
```
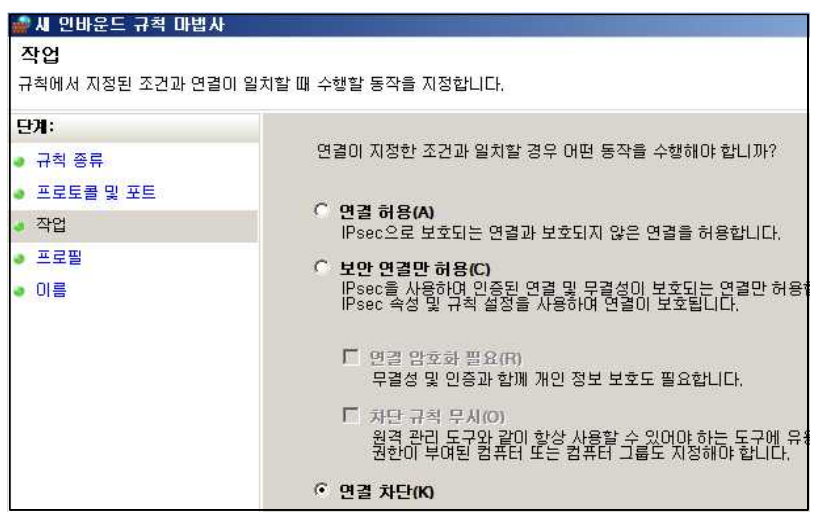

⑥ "도메인", "개인", "공용" 체크 후 "다음" 클릭

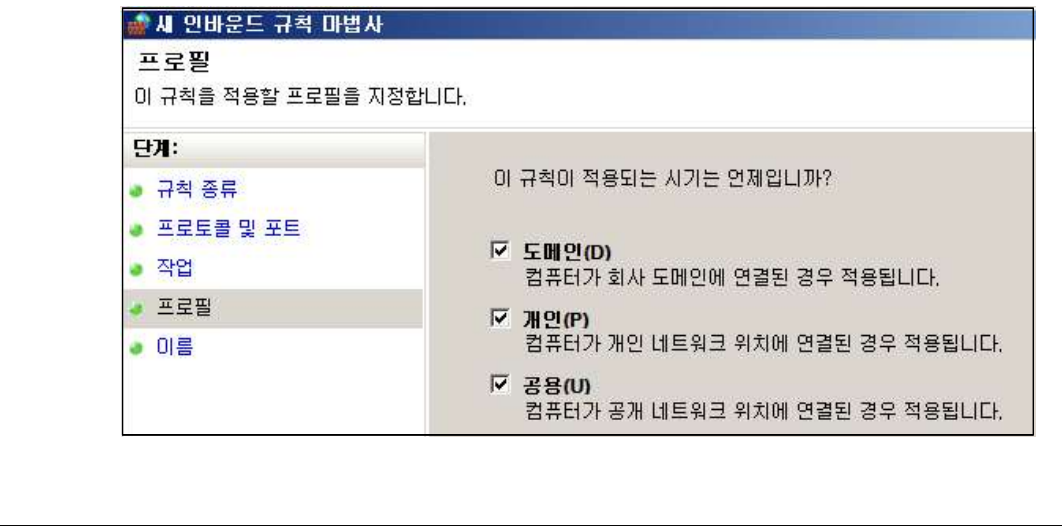

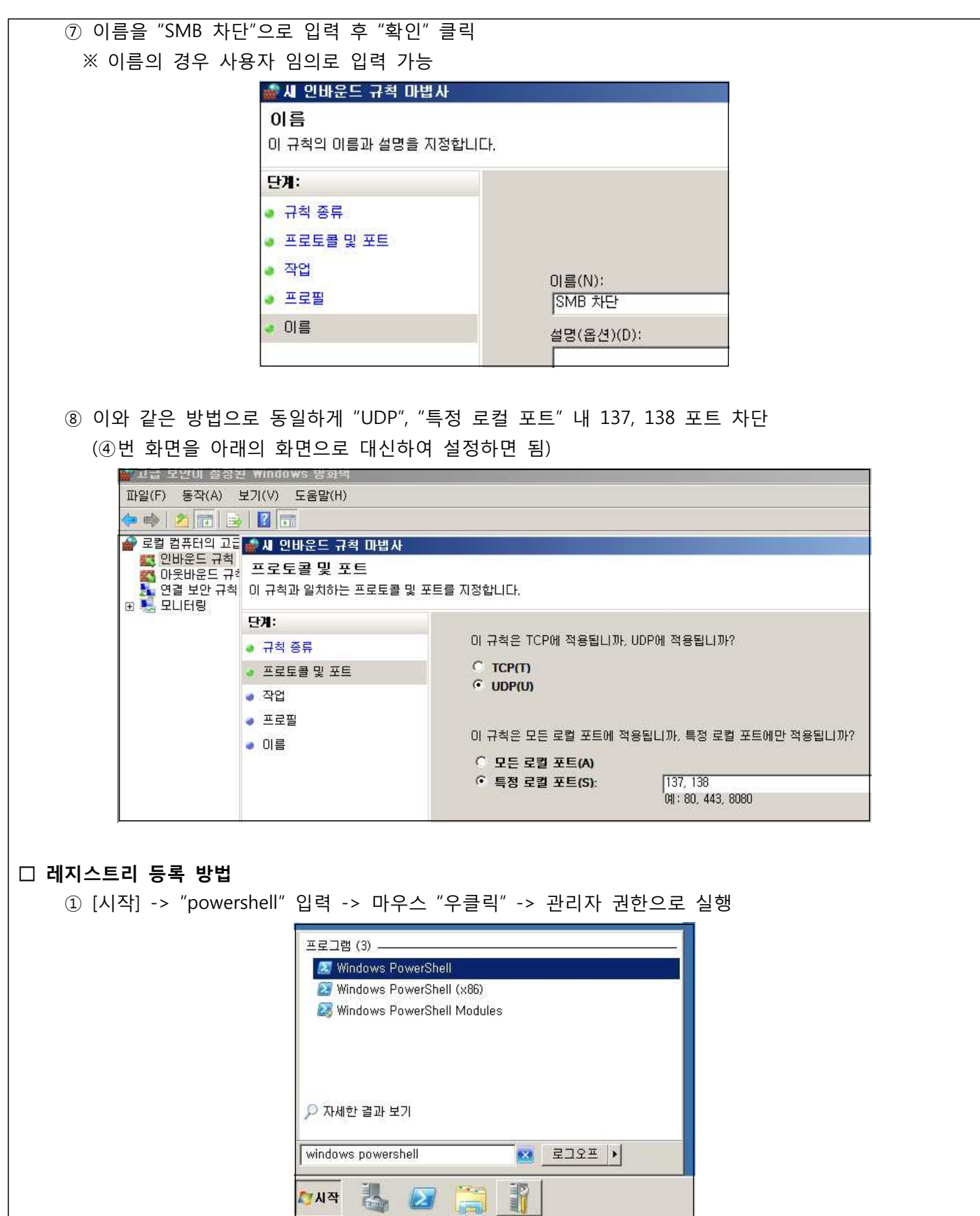

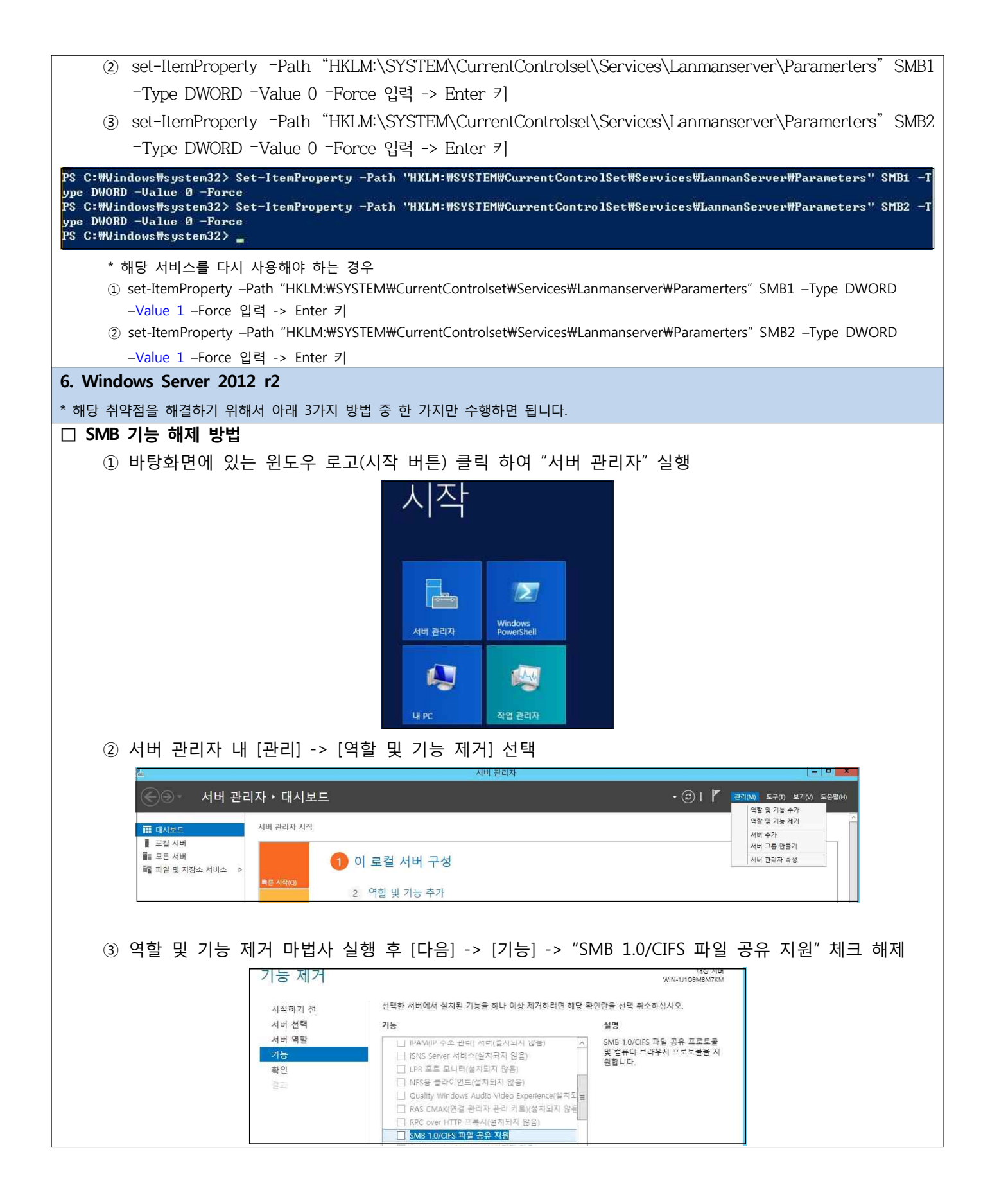

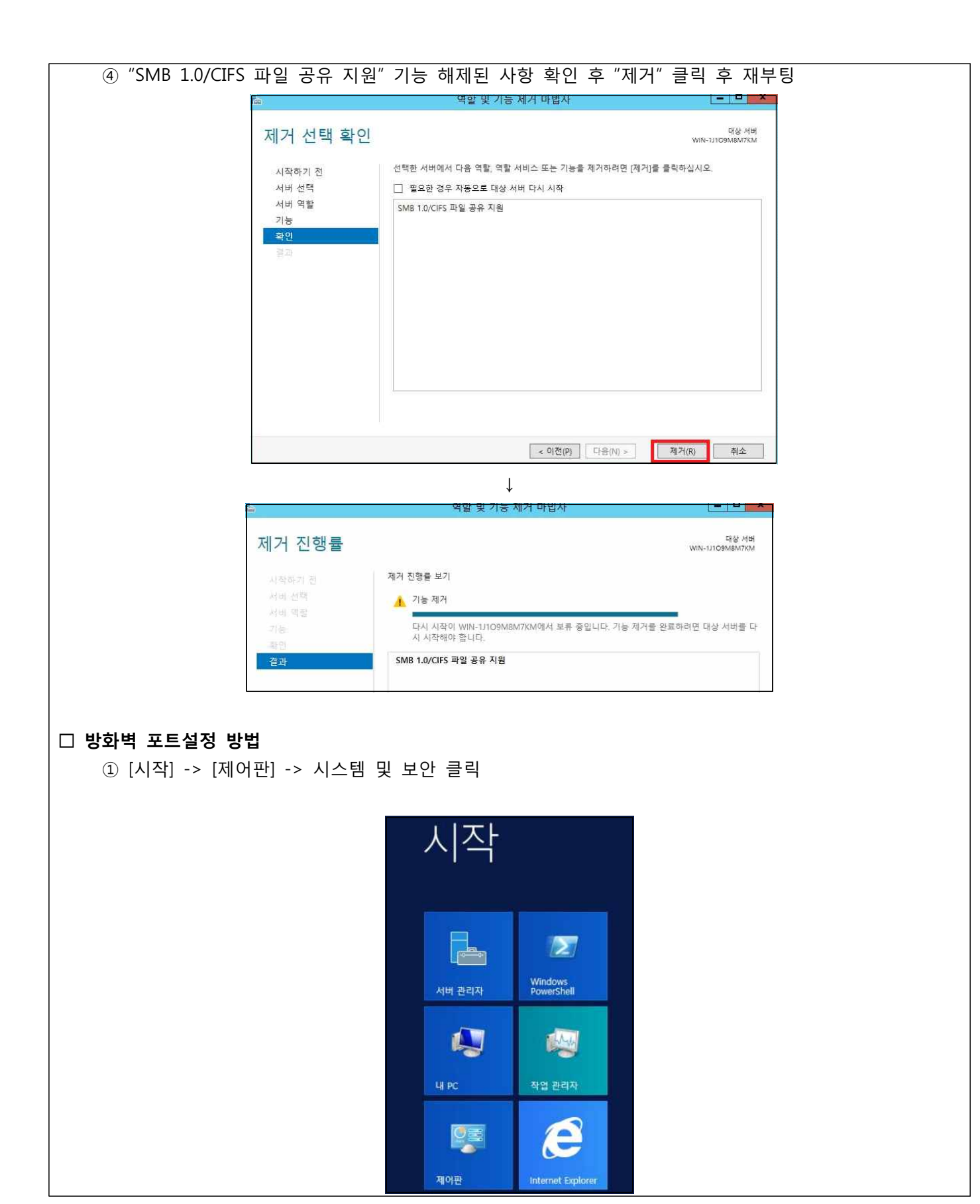

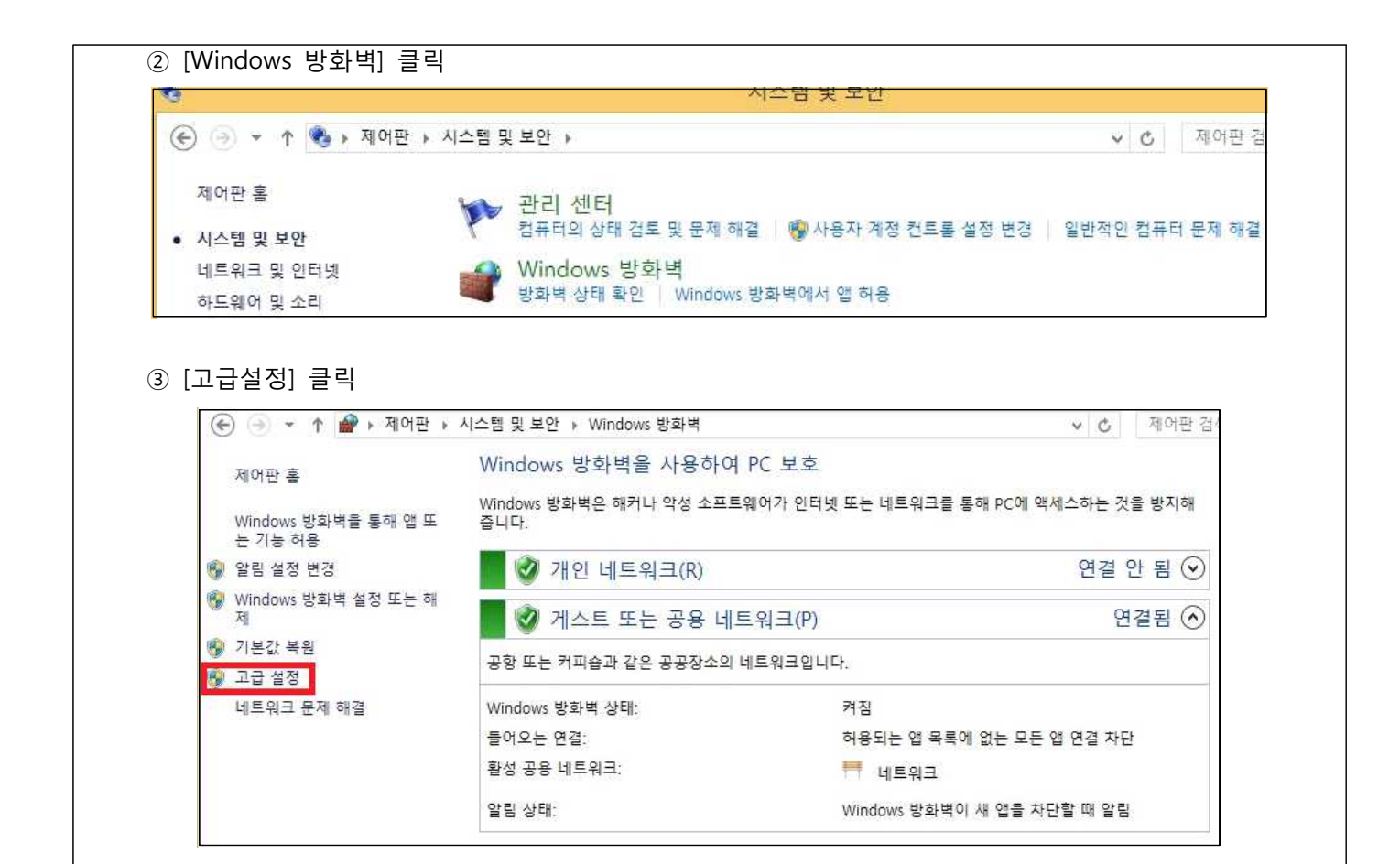

④ 방화벽 내에 "인바운드 규칙" 오른쪽 버튼으로 클릭 후 "새규칙" 클릭

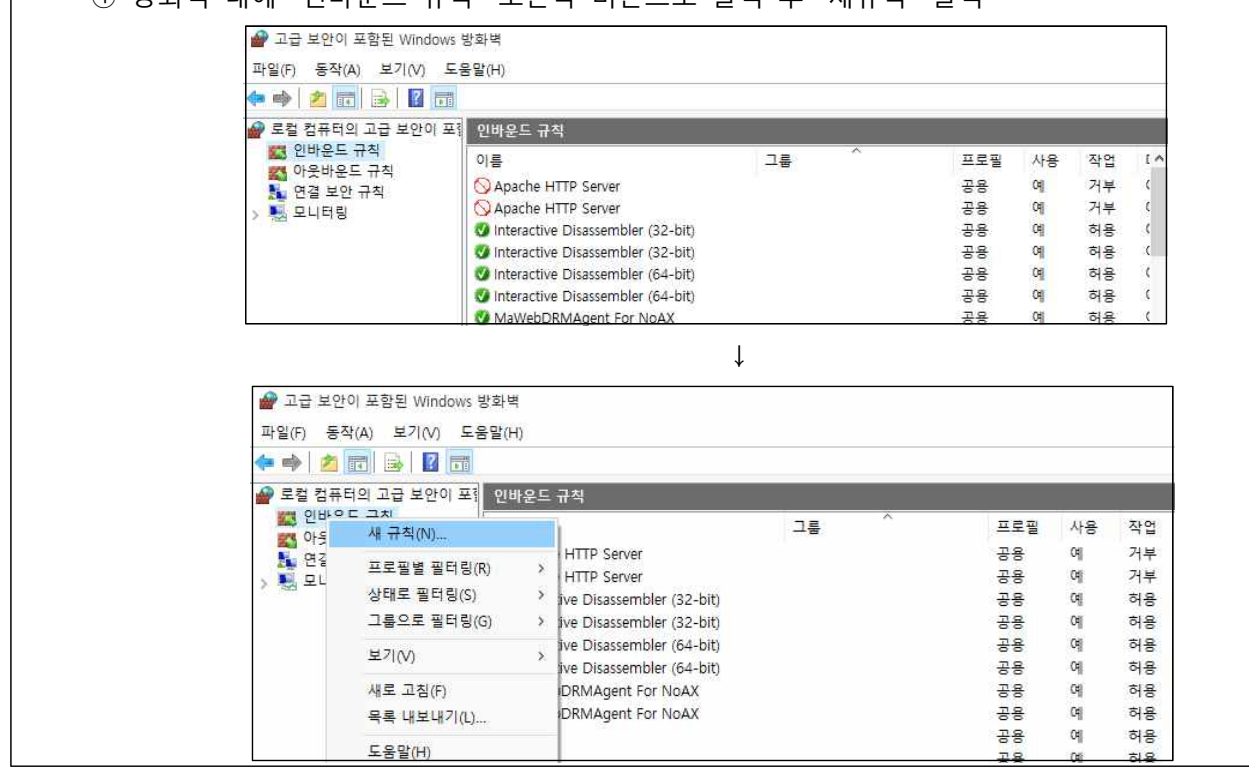

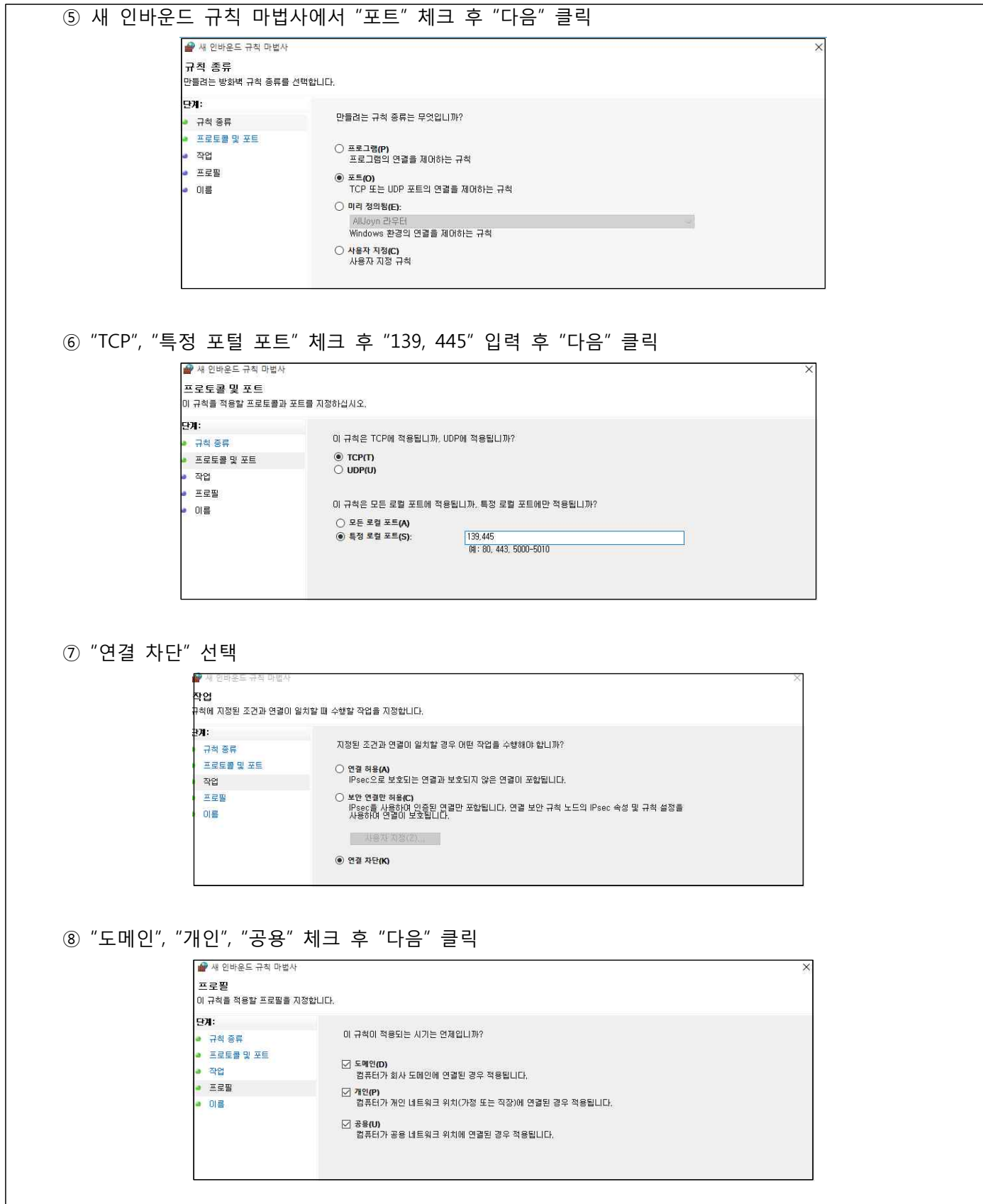

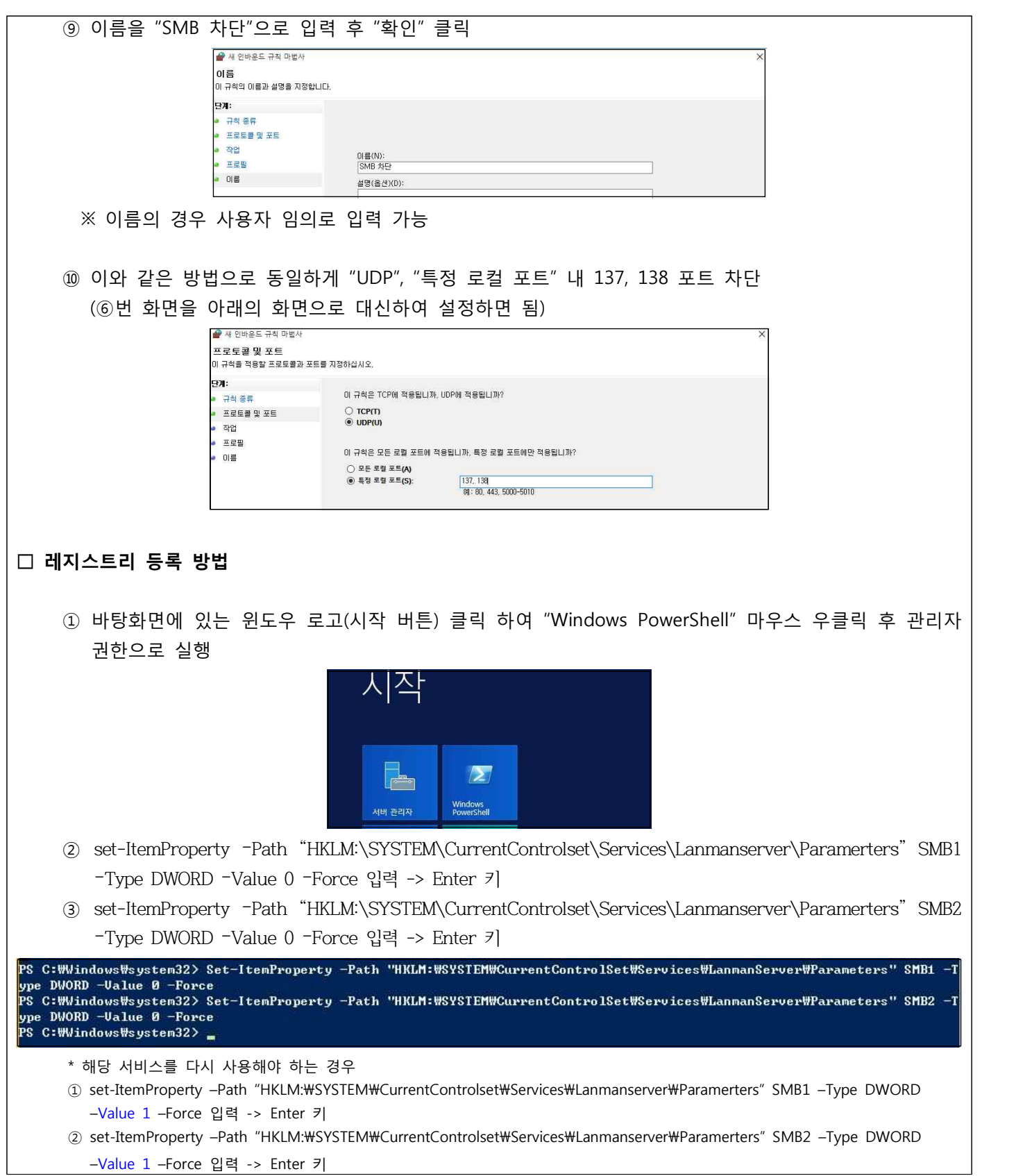